## **CUSTOMER ESSENTIALS**

*As you embark on your new journey with CMA CGM, find out about all the key essential information and processes you will need.*

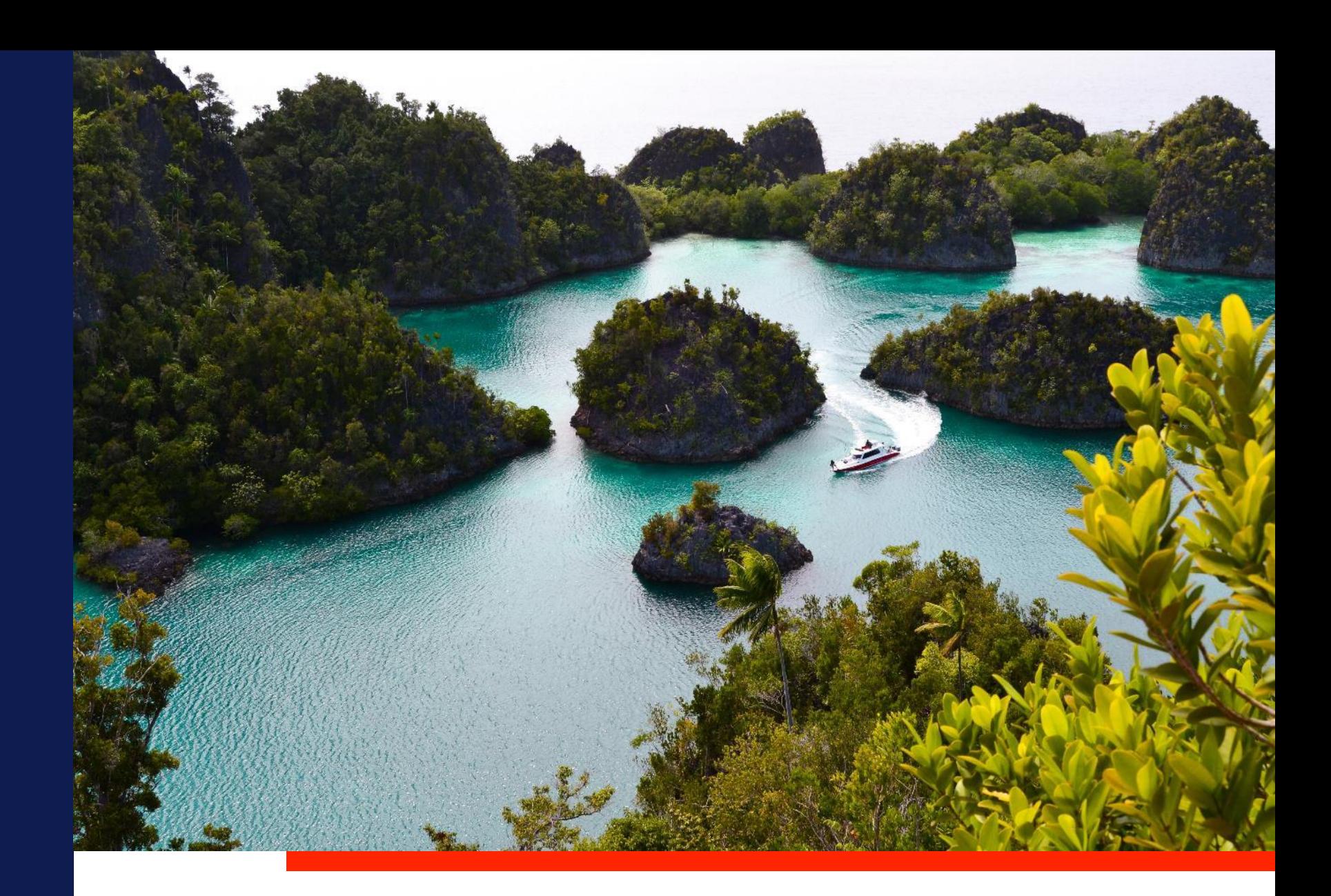

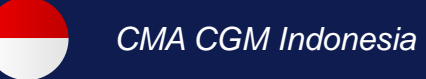

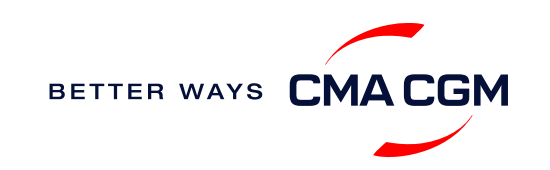

 $\odot$  $\odot$  $\equiv$ 

## <span id="page-1-0"></span>**Content**

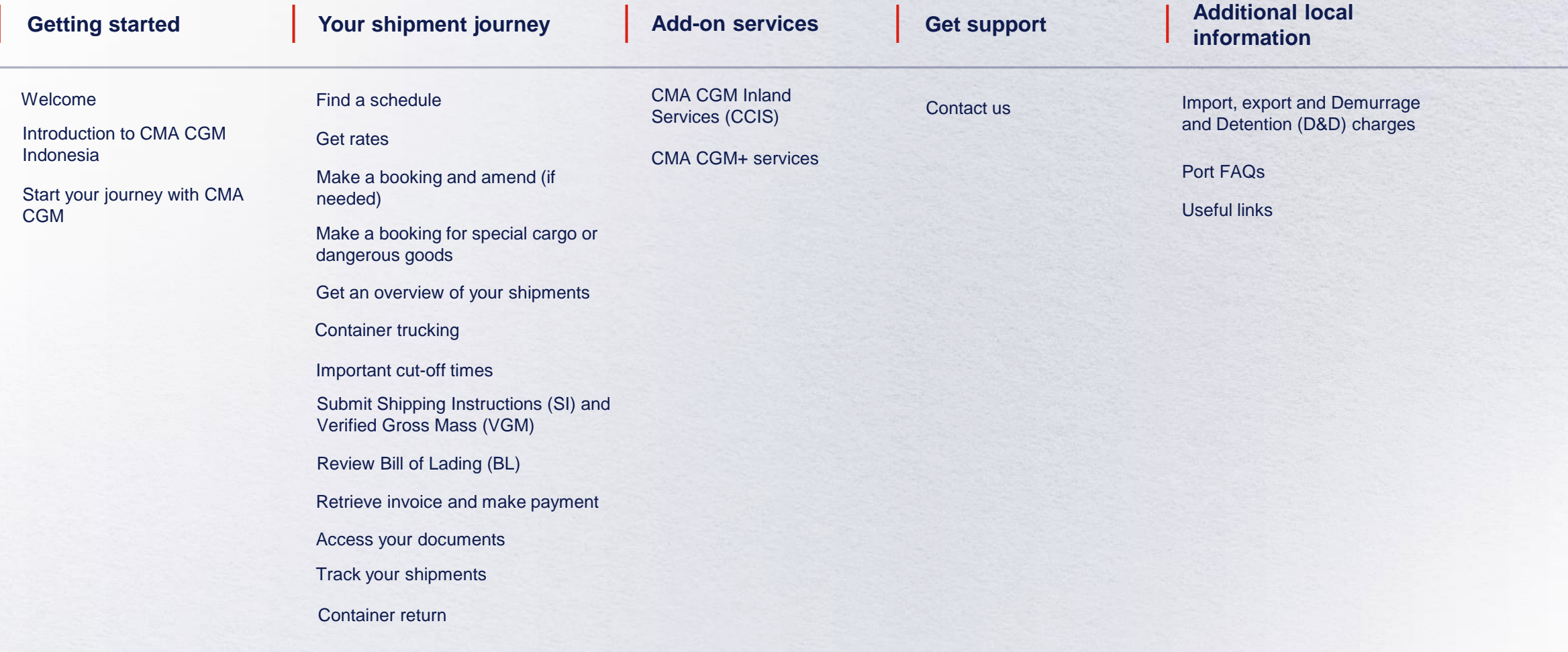

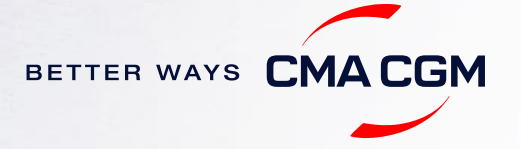

<span id="page-2-0"></span>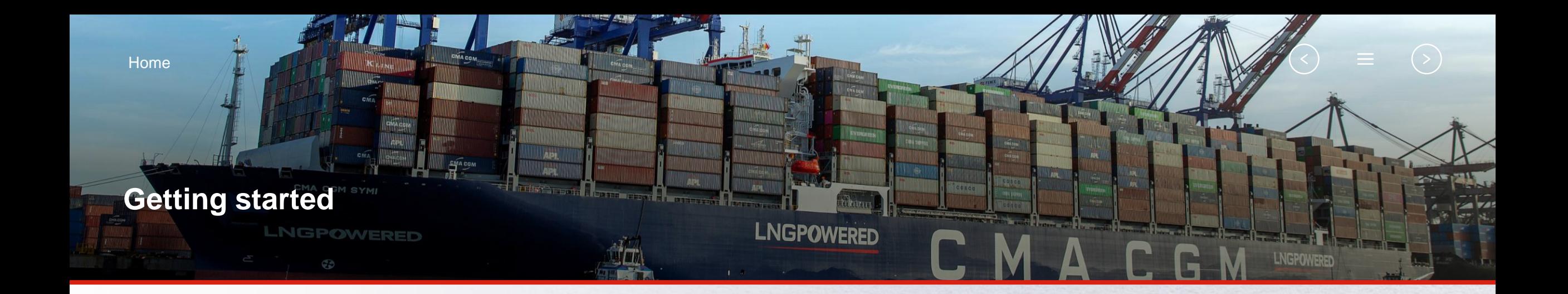

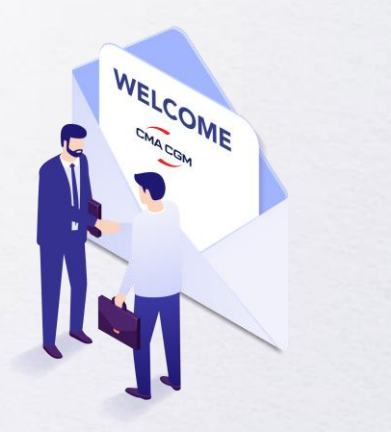

**[Welcome](#page-3-0)**

**[Introduction to CMA CGM](#page-4-0)  Indonesia**

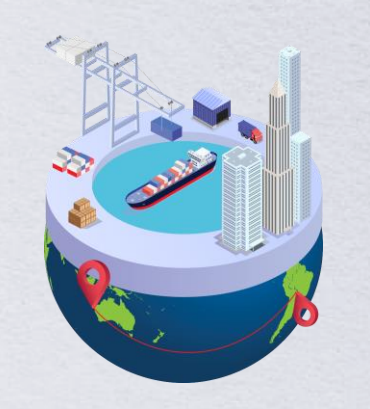

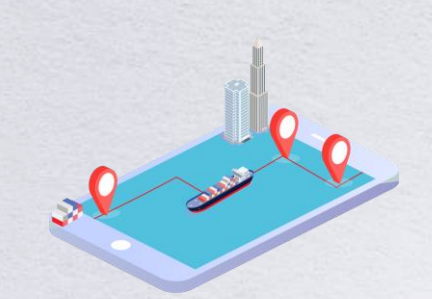

**[Start your journey](#page-6-0)  with CMA CGM**

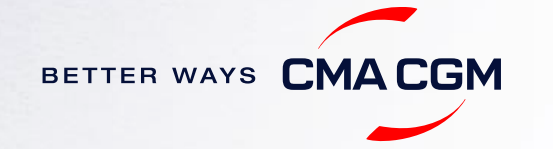

## <span id="page-3-0"></span>**Welcome**

Thank you for choosing CMA CGM group of carriers as your preferred partner for comprehensive shipping solutions. Our ability to anticipate needs and innovate new and effective solutions for our customers is proven every day. We own a diverse portfolio of brands and subsidiaries that take care of our customers and their cargo wherever they are in the world, door-to-door.

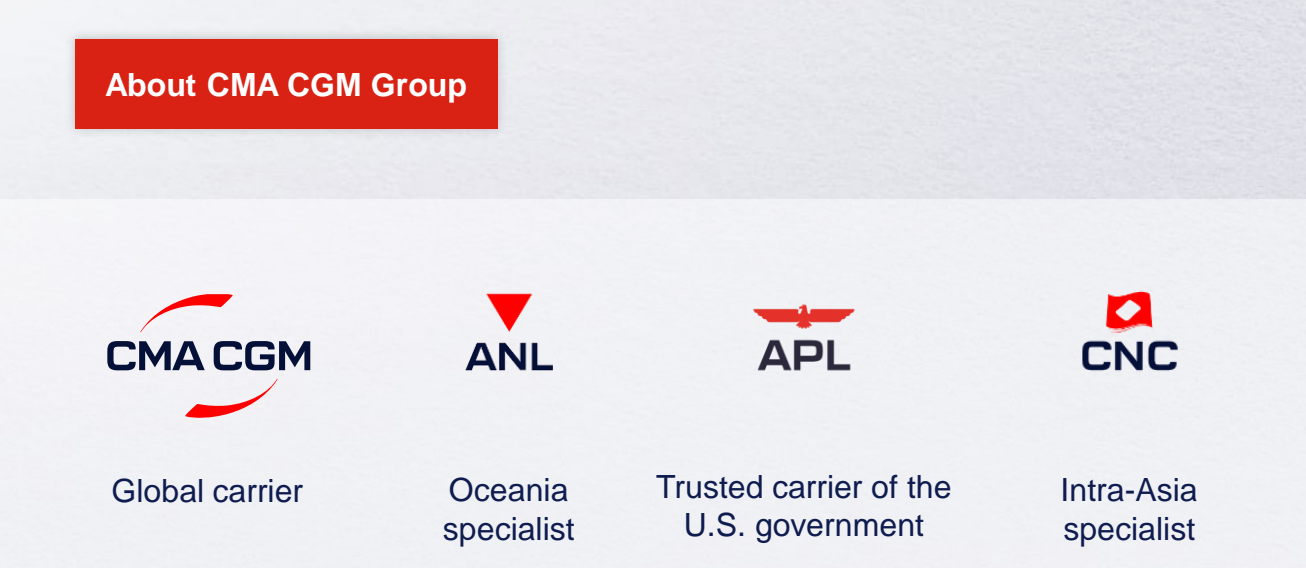

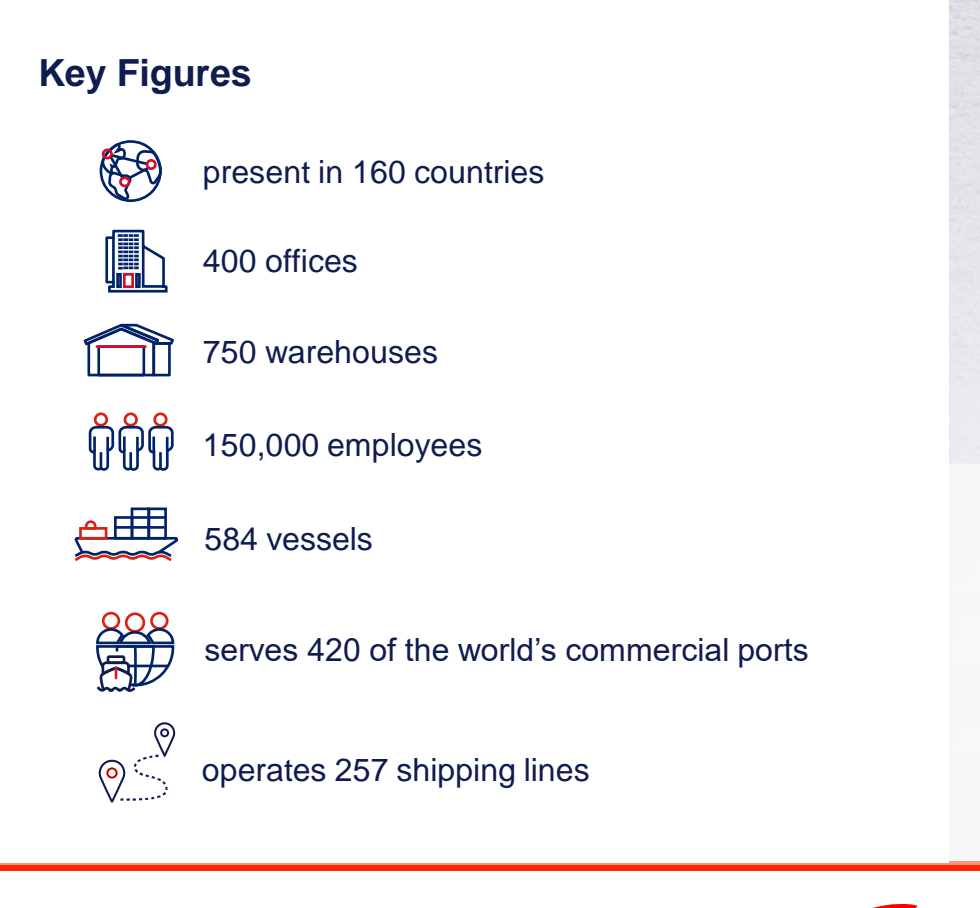

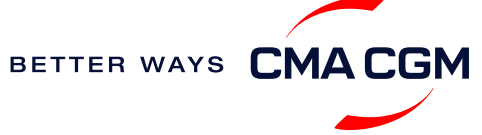

 $\prec$ 

## <span id="page-4-0"></span>**Introduction to CMA CGM Indonesia**

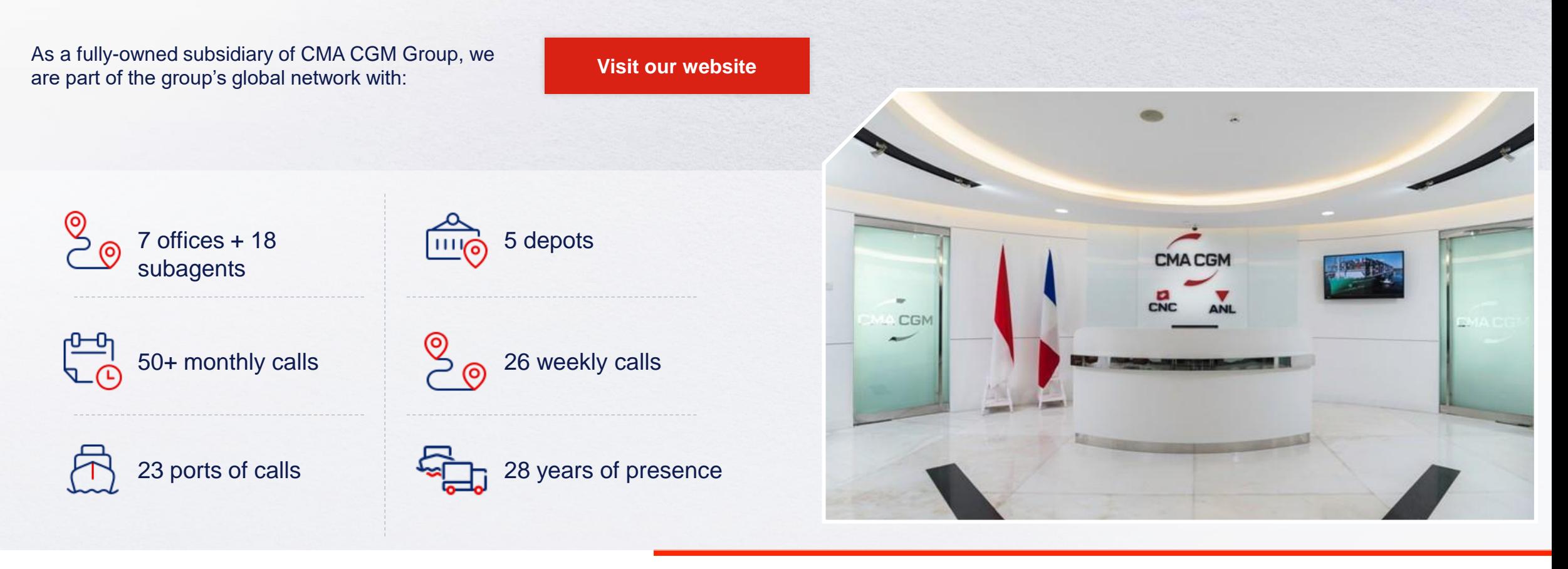

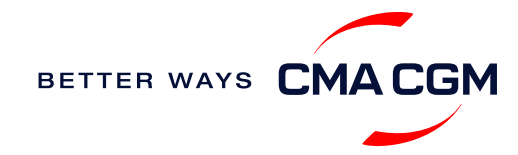

[Home](#page-1-0) **[Getting started](#page-2-0)** PSBB weekly barge service

Singapore

## **Introduction to CMA CGM Indonesia**

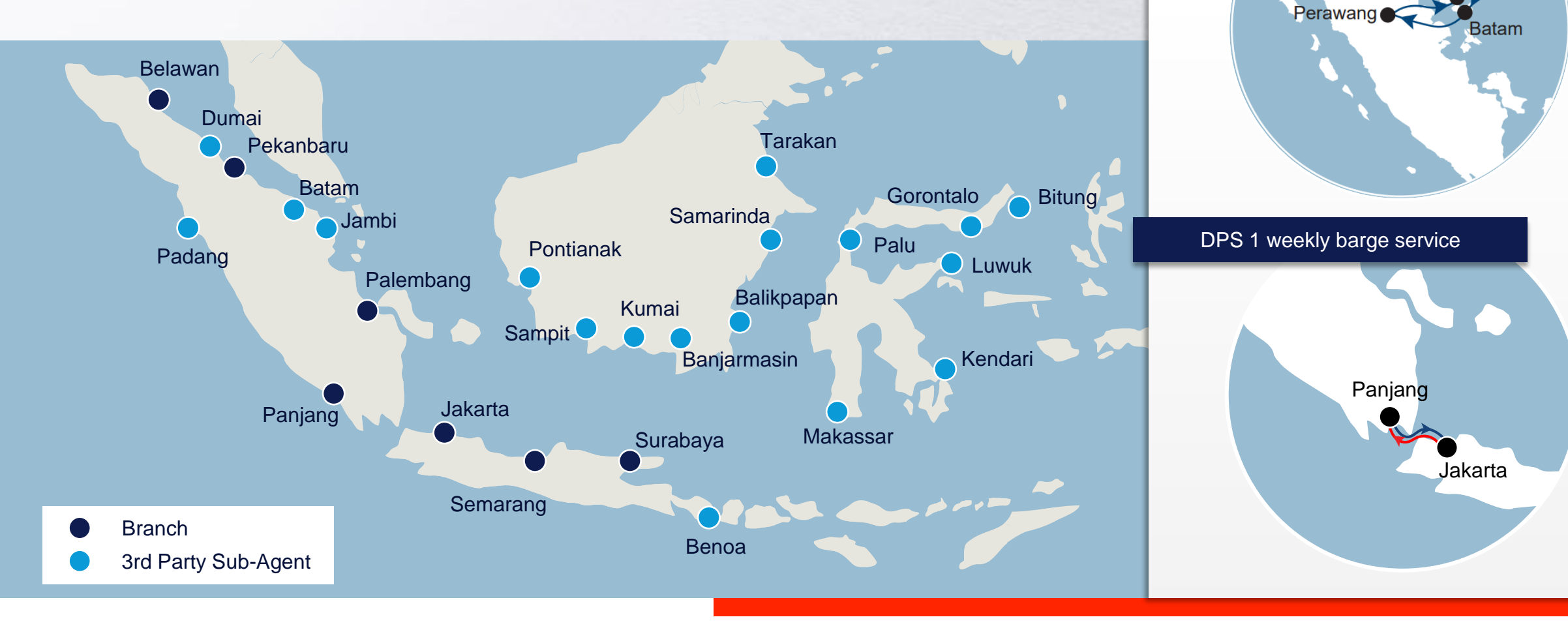

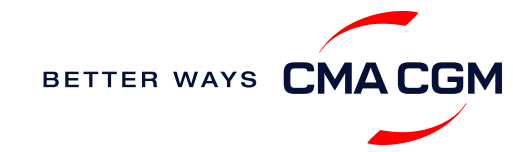

## <span id="page-6-0"></span>**Start your journey with CMA CGM**

*The easiest and fastest way to start shipping with us is to register for a My CMA CGM account.*

## **Creating a My CMA CGM account**

Register for an account and organize, follow and manage your shipments from anywhere in the world.

**[Register for an account](https://www.cma-cgm.com/eBusiness/Registration/Information#account-settings) [Video guide](https://www.youtube.com/watch?v=D848NXWzmyI)**

## **What about My CNC and My ANL?**

Your same account details can be used to access My CNC and My ANL, depending on your preferred default carrier.

## **Need help related with an account?**

Kindly call our eCommerce team at 021-2854 6800 (extension 6869 for assistance). You may also email ecustomersupport@cma-cgm.com and cc dja.ebusiness@cma-cgm.com

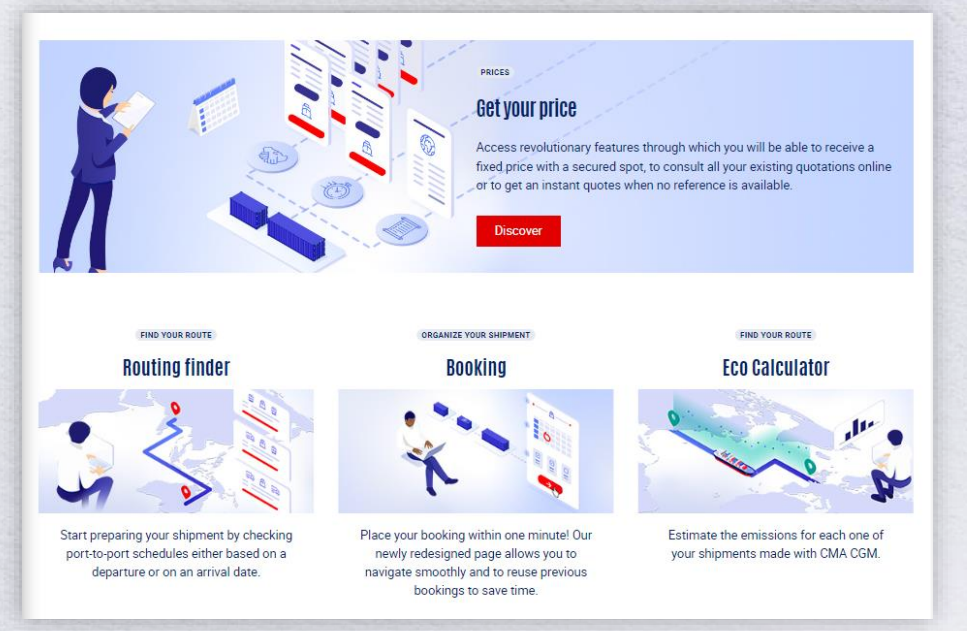

## **Already have an account?**

Find out how to reset your password or update your account details.

### **[Reset password](https://image.customer.cmacgm-group.com/lib/fe36117175640479761078/m/3/adfa8a66-de2c-4ba7-a102-55fd76cf8879.pdf)**

### **Need update on your account details?**

Contact us via email to [dja.ebusiness@cma-cgm.com](mailto:dja.ebusiness@cma-cgm.com).

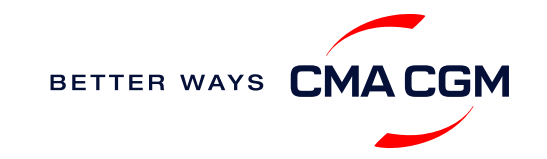

## $-$  Start your journey with CMA CGM

## **My Customer Service**

Whether you have a question on our shipping cycle or our products and services, our dedicated customer service page is here to assist you.

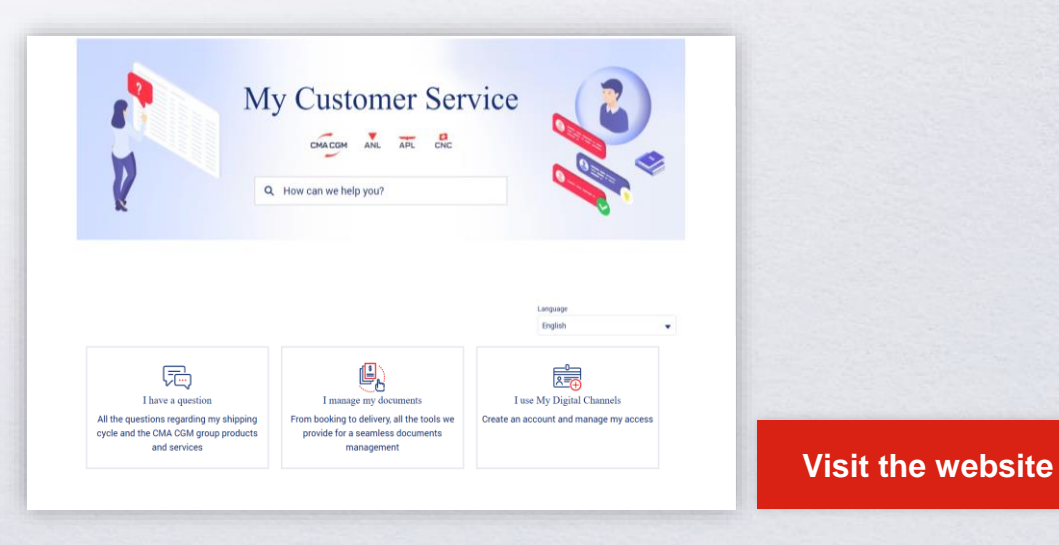

**How to access our local website and subscribe to local news**

Stay up to date with the latest news, customized to your preferences.

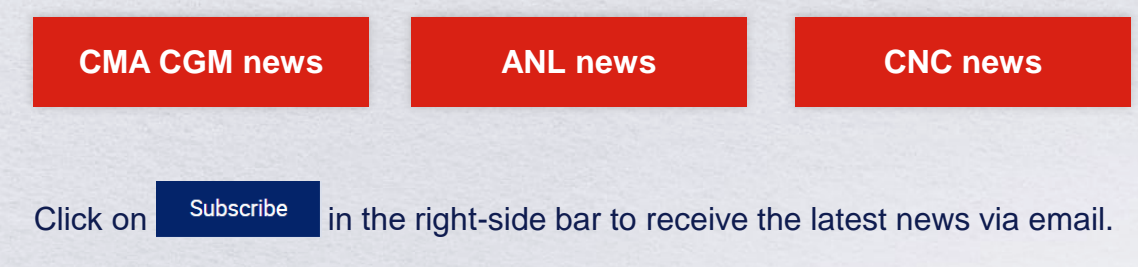

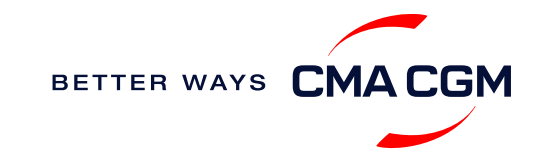

<span id="page-8-0"></span>**[Home](#page-1-0)** 

## **Your shipment journey**

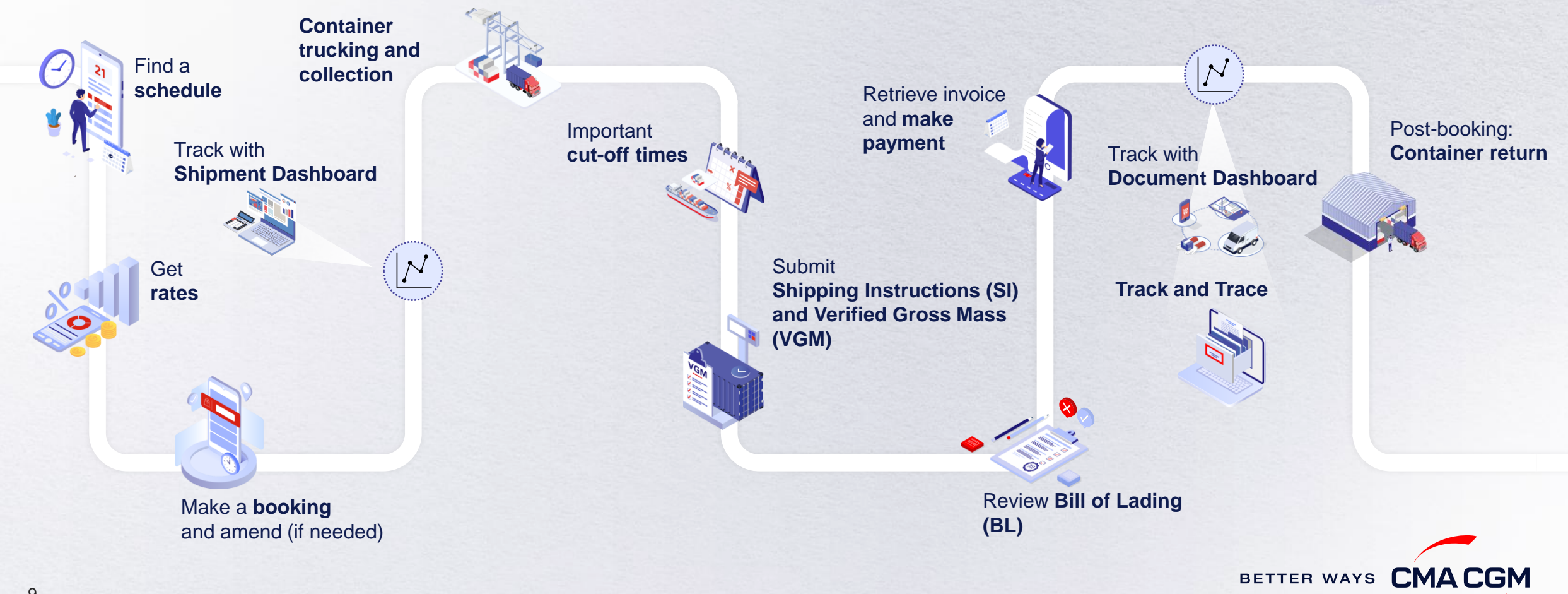

 $(\langle \rangle)$ 

 $(>)$ 

 $\equiv$ 

## <span id="page-9-0"></span>**Find a schedule**

*Based on your sailing date, commodity type, POL and POD, find a suitable service based on your shipping requirements.*

## **Depending on your needs, you can find the service you need based on:**

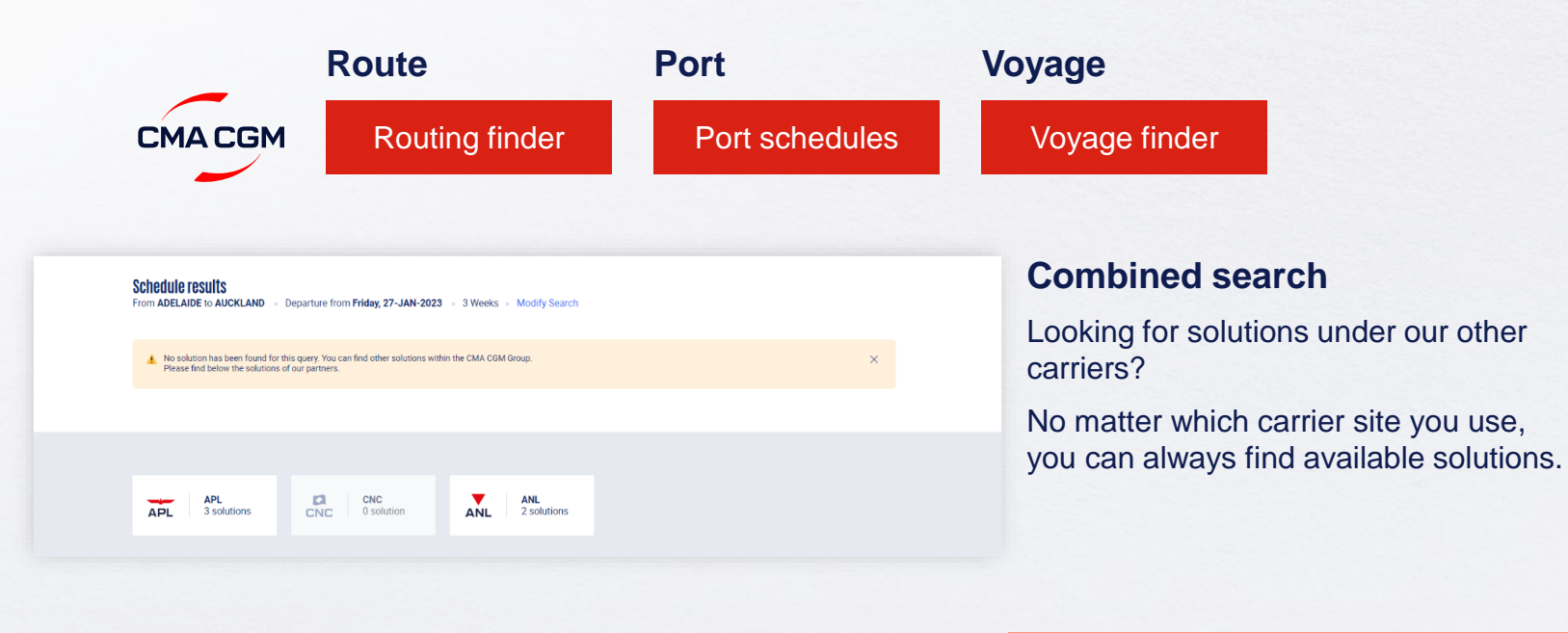

## **Not yet on My CMA CGM?**

You can also explore our shipping schedules without a My CMA CGM account on our respective carrier sites.

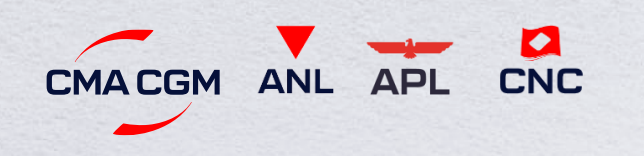

Simply enter your desired POL and POD to view them.

**Find out the list of services offered by our carriers:**

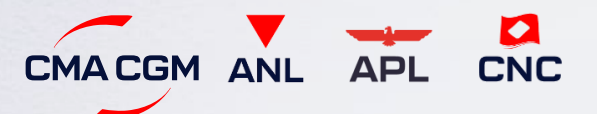

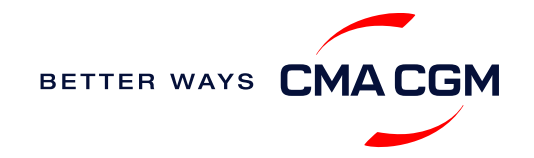

## <span id="page-10-0"></span>**Get rates**

*Generate a quote that includes our ocean freight rate and other applicable charges for your ocean or multimodal shipment requirements.*

### **Start with an instant quote with SpotOn**

Be informed upfront on the cost of your unique deliveries (including door-to-door options), and reserve space on board with a [SpotOn](https://www.cma-cgm.com/my-cma-cgm/prices/instant-quote-spoton) quote, valid for 24 hours:

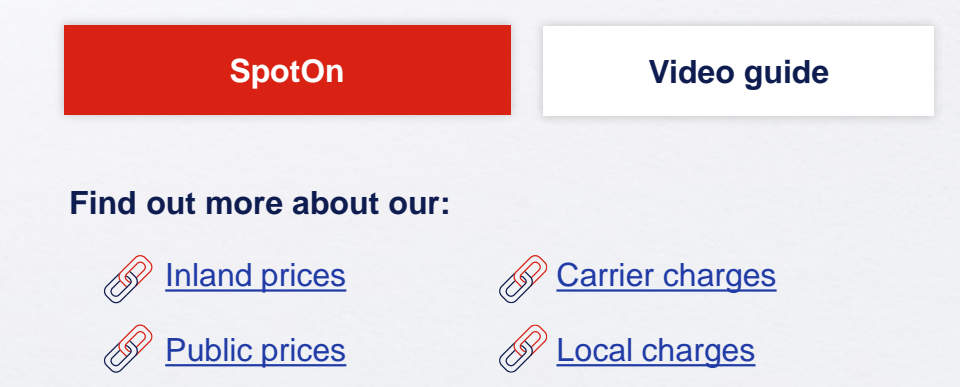

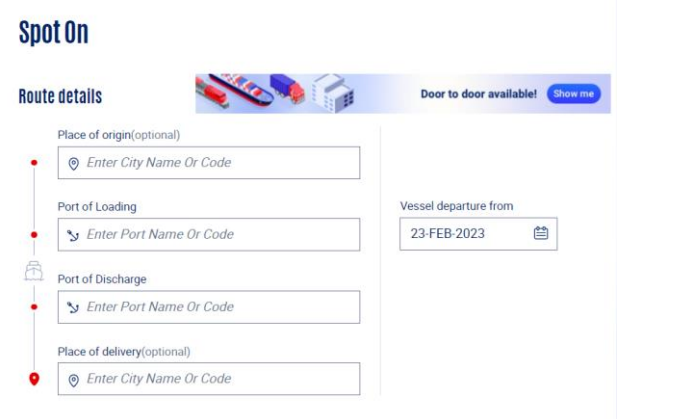

## **Door-to-door:**

You can include your Place of Origin and Place of Delivery at the point of quote.

CMA CGM provides you with a comprehensive door to door service and tailor-made inland solutions for seamless continental connections - best suited to meet your specific requirements; including the organized pick-up and delivery of cargo, minimized delays, and optimized safety and security of transport conditions.

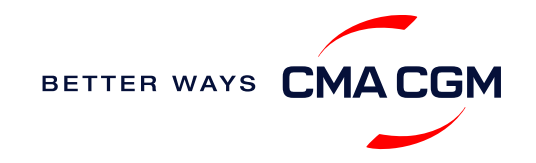

## <span id="page-11-0"></span>**Make a booking and amend (if needed)**

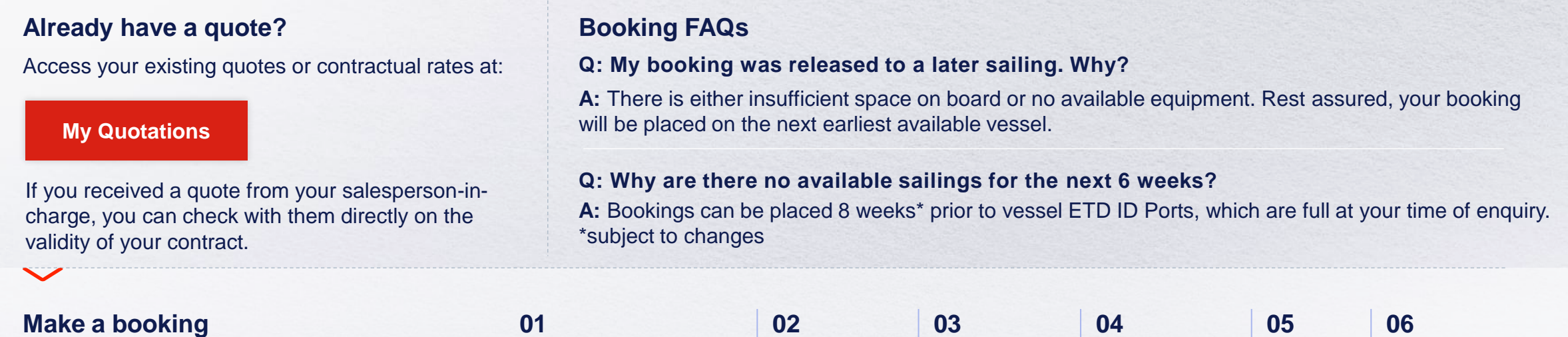

Complete your booking:

**[Booking](https://www.cma-cgm.com/ebusiness/shipment/request)**

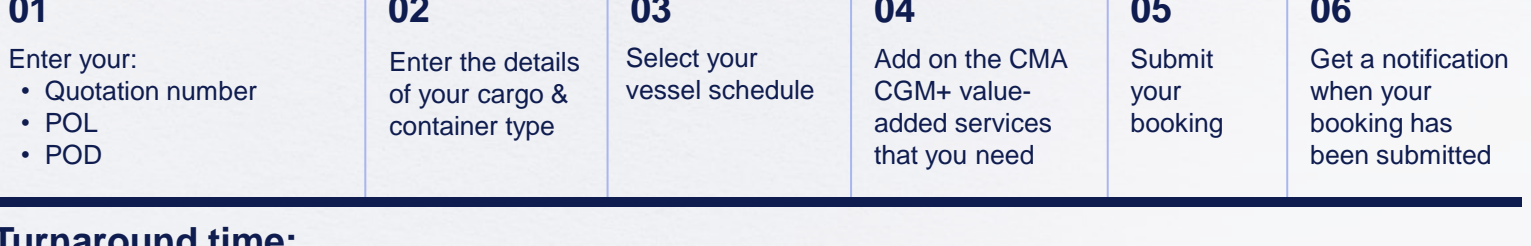

## **Turnaround time:**

**General booking:** Your booking will be confirmed in 2 working hour (subject to rate/space/equipment/no other compliance issue).

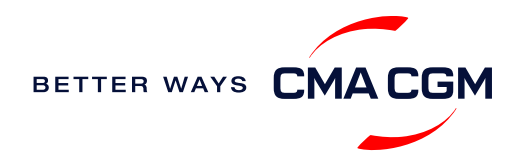

## **Make a booking and amend (if needed)**

*If you have missed out any information on your booking request, you can request for changes.* 

## **Making an amendment before the booking is released:**

Send your changes via websites

## **Turnaround time after making your request:**

**General booking: 2 working hours. Special cargo or dangerous goods booking:**  8 working hours.

## **Making an amendment after the booking has been released:**

Make your changes on My CMA CGM under the Shipment Dashboard.

For special bookings, amendments need to be made more than 5 working days before the vessel ETD.

**[Amend information](https://www.cma-cgm.com/ebusiness/shipment)**

**[Step by step guide](https://mycustomerservice.cma-cgm.com/s/selfcare/article/How-to-modify-a-Booking?language=en_US)**

## **Turnaround time after making your request:**

**General booking: 2 working hours. Special cargo or dangerous goods booking:**  8 working hours.

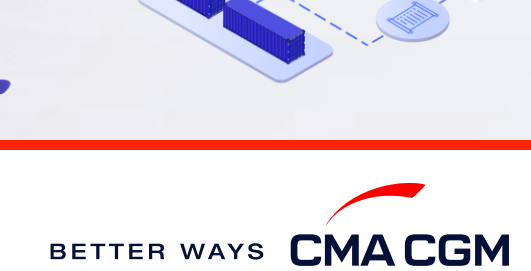

13

## <span id="page-13-0"></span>**Make a booking for special cargo or dangerous goods**

*Make a booking online (subject to pre-booking checks/acceptance).*

## **Pre-booking acceptance**

### **Special cargo**

- [Complete the Out Of Gauge](https://www.cma-cgm.com/static/JP/attachments/OOG%20CARGO%20REQUEST%20-%2030-03-2017.pdf)  (OOG) form
- For SOC, please send container numbers, CSC Plate, & Certificate to [dja.bookings@cma-cgm.com](mailto:dja.bookings@cma-cgm.com)

### **Dangerous Goods (DG)**

- Attach a copy of the Material Safety Data Sheet (MSDS) and [send it to dja.bookings@cma](mailto:dja.bookings@cma-cgm.com)cgm.com
- All DG is subject to approval from the DG desk & POD

### **Booking release**

After the complete cargo information is received, approval for the cargo will take:

- eddies and the CMA CGM vessel 2 working days
	- Partner vessel **‒ 3 working days**

You can check your booking with our booking team at [dja.bookings@cma-cgm.com](mailto:sij.sgbooking@cma-cgm.com).

## **Post-booking**

### **Special cargo**

• No turnaround time

### **Dangerous Goods (DG)**

• The shipper is required to mail their final DG document with container number to dja.cargoreadiness@cmacgm.com, 2 working days prior to vessel ETA latest by 2pm

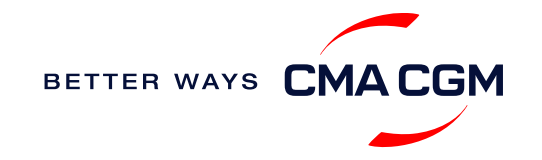

## <span id="page-14-0"></span>**Get an overview of your shipments**

## **Shipment Dashboard**

Gain an overview of all your shipment or container information, perform searches on different data fields (e.g., POL) and trigger a data extract on schedule:

### **[Shipment view](https://auth.cma-cgm.com/as/authorization.oauth2?client_id=webapp-must&redirect_uri=https%3A%2F%2Fwww.cma-cgm.com%2Fsignin-oidc&response_type=code&scope=email%20openid%20profile%20Ecom%3Awebapp-must-apl-anl-cnc%20ans%3Afe%3Aread%20ans%3Afe%3Awrite&code_challenge=MQ1Ak5nuh02H2CEozuvltENOqqK8oySBzud_Ghtk71I&code_challenge_method=S256&state=OpenIdConnect.AuthenticationProperties%3DbzZXseoDiUoEXa96rfS-RwwdnF9joGnGMv61IAHL0kk8QEKl6WlNXfBPr9ItrgXucjpkl9PDZg-3Cj0RC5_zjOhdyVnYM0uPN9uVis6A0pG7vPYJmpCegJE60RnTwjeoxIuoXYtn3bKMiQidhKXjqVxKGj6MGZFqCkTUdIpQhvR_NyhfYdG-x5r8rtAAbpGzJocUcLyLVxR3FDdlcD5qHMa4PEH9jgmk0k7CRupZdfoG2JPHBxsQevkeXgSzIM76aGf_aFochVcRbxv7j3vfv_rA_t0LJxFXTyiy8lNYGudGGtjI5aLEmSqj1Orw-rBZ%26Language%3Den-US%26actas%3Dfalse&response_mode=form_post&x-client-SKU=ID_NET461&x-client-ver=6.15.0.0)**

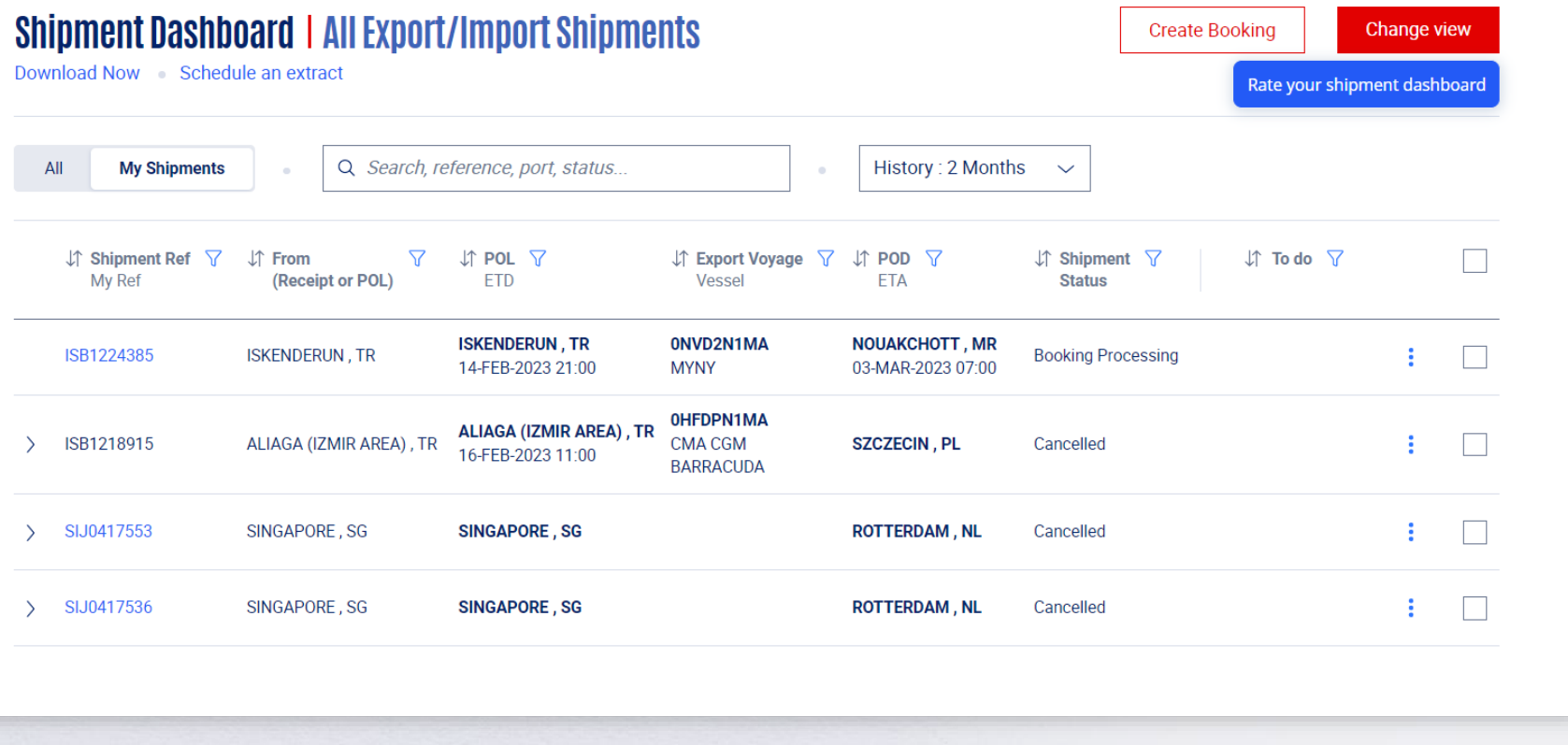

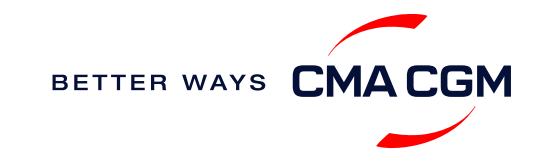

## <span id="page-15-0"></span>**Container trucking and collection**

**When collecting your empty container from the depot:**

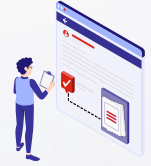

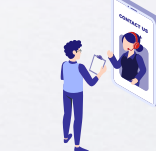

**Depot information** Your depot information is indicated in your booking confirmation for container collection.

**Engage external haulier** You will need to engage an external haulier to assist in the container pick-up for stuffing.

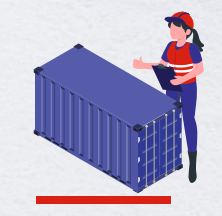

**Enquire about equipment** Send your enquiries or claims on damaged container replacements (with photos) to [dja.vtamarsya@cma](mailto:dja.vtamarsya@cma-cgm.com)cgm.com and [dja.mnr@cma](mailto:dja.mnr@cma-cgm.com)cgm.com.

**When gating in:**

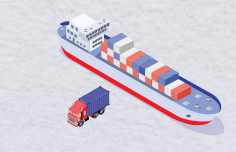

**Vessel berthing location** After stuffing your container with your haulier, they can retrieve the vessel berthing location for container gatein to the POL from Portnet.

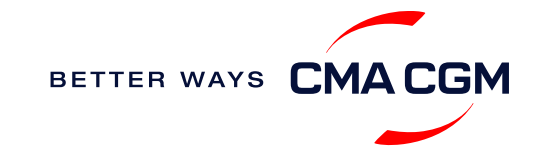

## **Container trucking: Optional early gate-in**

Earliest gate in request 24 hours before open stack schedule, please kindly refer to stacking period web https://stackingperiod-id.cma-cgm.com/

## **Procedure**

- 1. Complete data based on provided template and submit it to [dja.cargoreadiness@cma-cgm.com](mailto:dja.cargoreadiness@cma-cgm.com)
- 2. Confirm acceptance of payment for all charges advised by the Cargo Readiness team, according to the approved gate-in time.

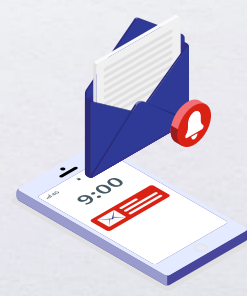

**Turnaround time:** Dependent on Terminal's approval, which is usually within the same day.

Find out more about our **[Local services](https://www.cma-cgm.com/local/indonesia/local-services)**

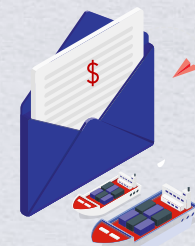

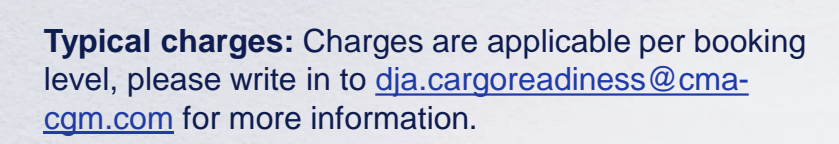

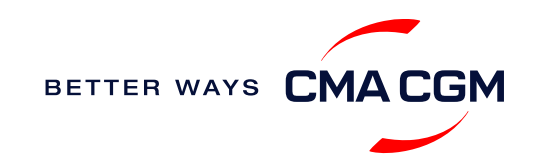

## <span id="page-17-0"></span>**Mandatoryinformation in shipping instruction**

*Meeting the important timelines will ensure your shipment arrives at destination as planned.*

## **Mandatory information required for your shipment:**

- Booking number
- Parties: Shipper, Consignee & Notify
- Port of Receipt/POL & POD/FPOD
- Container number and seal number
- Number of packages
- Cargo description
- Gross, volume and tare weight, for Shipper Owned Containers (SOCs) (breakdown per container)
- Export Declaration (PEB/Pemberitahuan Ekspor Barang) number, date & details during SI submission in "BL Comment" column
- PEB copy upload in web.
- Payment terms (prepaid or collect)
- Payer name details
- Bill type: Original Bill of Lading (OBL) or Waybill
- Split BL, submit multiple Shipping Instructions with mentioning prefix XXXA to XXXD along with breakdown detail container on SI remarks. Combined BL, submit Shipping Instruction with mentioning "Combine with XXX, XXX & XXX on SI remarks"
- For Shipper Owned Containers (SOCs), the Container Service Charges (CSC) certification must be upload via website
- For tank, a valid tank certification is needed

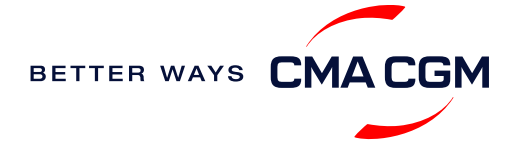

## **Important cut-off times**

*Meeting the important timelines will ensure your shipment arrives at destination as planned.*

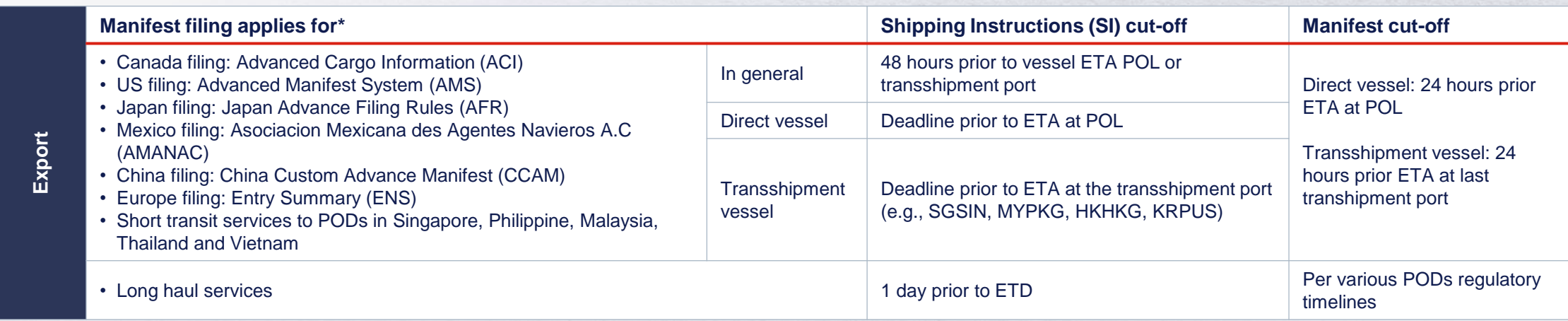

By submitting your SI before the deadline, you can ensure timely loading of your container on the vessel, avoid potential penalties and enjoy a smooth shipping process.

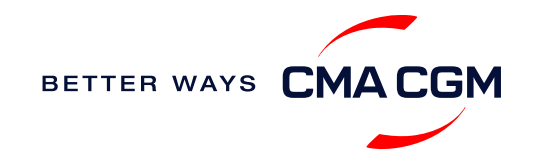

## <span id="page-19-0"></span>**Submit Shipping Instructions (SI) – 1/2**

### **How to submit Shipping Instructions (SI)**

- Electronic submission:
- **[Submit online](https://www.cma-cgm.com/ebusiness/si/request/step1)**
- 3<sup>rd</sup> party submission (e.g., Inttra)

## **When will I get billed with a late SI fee?**

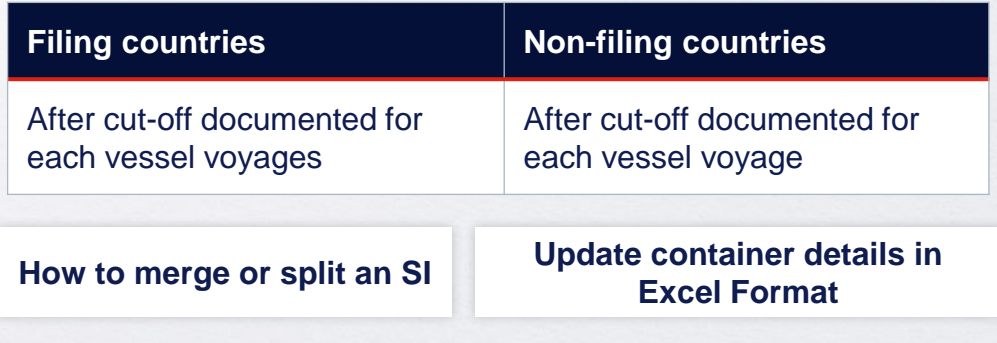

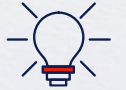

Looking to save IDR 400,000 per BL? Opt for electronic submission over manual bookings when submitting your booking and SI.

### **Turnaround time and release**

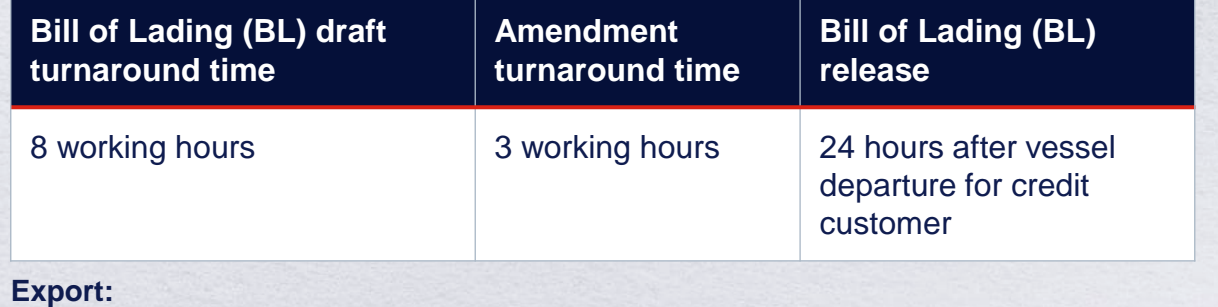

- For SI submission and BL amendment, access through the CMA CGM Website/Inttra/GT Nexus/Cargo Smart/Direct EDI only
- For enquiries about certificates, please contact [ssc.iddocumentation@cma-cgm.com](mailto:ssc.iddocumentation@cma-cgm.com )
- For BL release, please send your queries via the [MyCustomerService](https://www.mycustomerservice.cma-cgm.com/s/?language=en_US) website
- For BL collection, exchange rate and Telex release request, please contact dja.idcounter@cma-cgm.com
- For invoicing, please contact [dja.invoice@cma-cgm.com](mailto:dja.invoice@cma-cgm.com)

### **Re-export:**

• For re-export requests, please place 2nd sector booking in advance, fill up the Letter of Indemnity (LOI), arrange for import payment and submit your request to our import team with the relevant documents

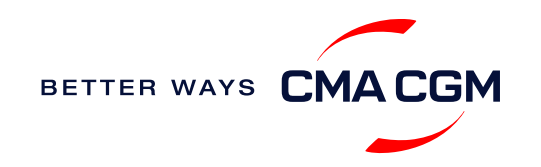

## **Submit Shipping Instructions (SI) – 2/2**

### **Mandatory for New transactional parties/customers**

For new parties with whom a CMA CGM group Bill of Lading (BL) was not issued previously, kindly submit **any** of these documents:

- Confirmation email from the **direct customer** with subject company name/logo in signature (agent's mail is not acceptable) along with copy TAX ID (NPWP)
- The following documents with subject partner's name, complete address (postal code & contact details) and company logo:
	- ❖ Letter head
	- ❖ Business card
	- ❖ Official website
	- ❖ Invoice stamped or signed by subject company
	- ❖ Any other documents that can prove its relationship to potential legal group

### **How to change address in your current instruction**

If the business partner has shifted to a new location, please provide one of the below official documents for confirmation:

- Confirmation email from the **direct customer** with subject company name/logo in signature (agent's mail is not acceptable)
- Notice of Moving with company stamp or business license containing the new location, provided by either direct customer or agent

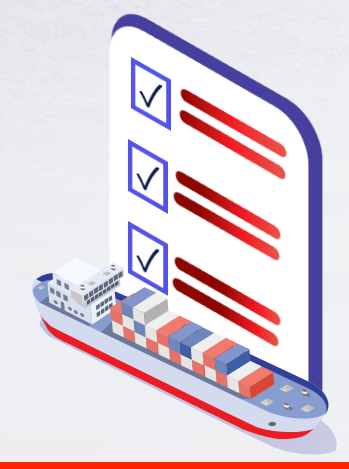

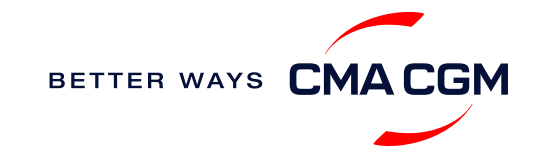

## **- Submit Verified Gross Mass (VGM)**

## **VGM Declaration**

*Submit your instructions to prepare the Bill of Lading (BL) draft and declare the VGM of your shipment.*

**VGM = weight of cargo + tare weight of container**

**Mandatory submission needed: 48 hours prior to vessel arrival.**

As part of SOLAS regulations and requirements.

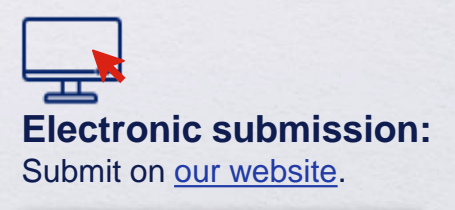

**[Step by step guide](https://mycustomerservice.cma-cgm.com/s/selfcare/article/How-to-modify-a-Booking?language=en_US)**

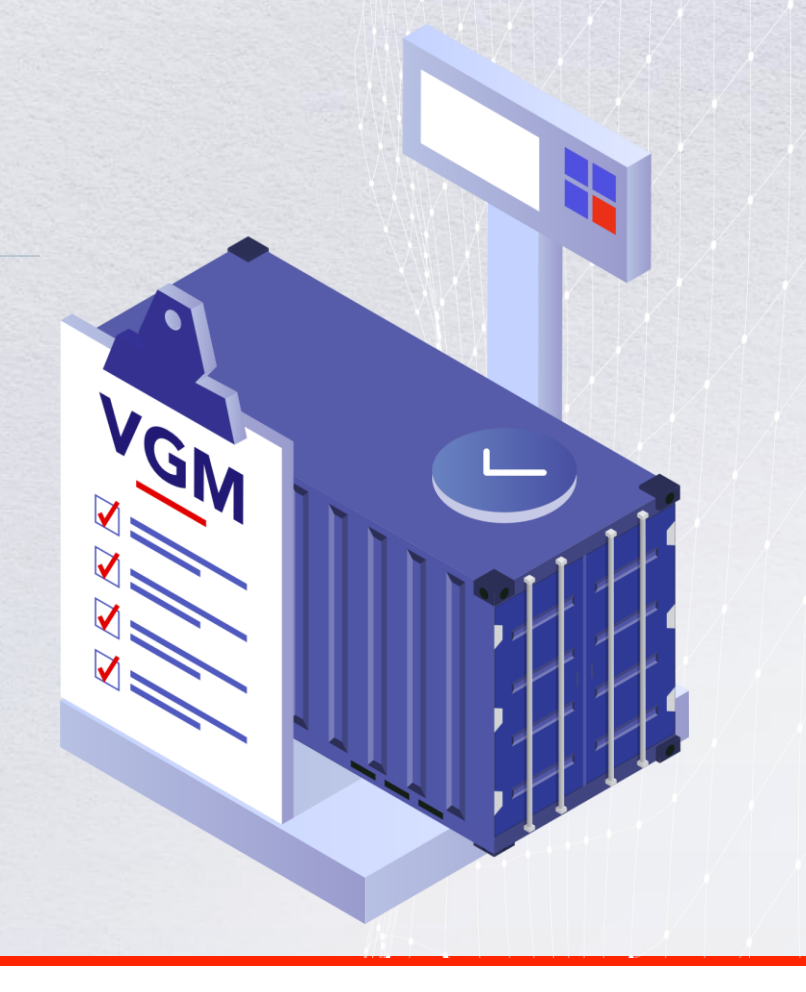

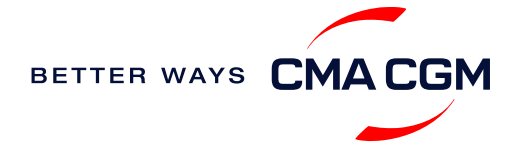

BETTER WAYS CN

## <span id="page-22-0"></span>**Review and amend your Bill of Lading (BL)**

*Guidelines and timelines to review or amend your draft BL information.*

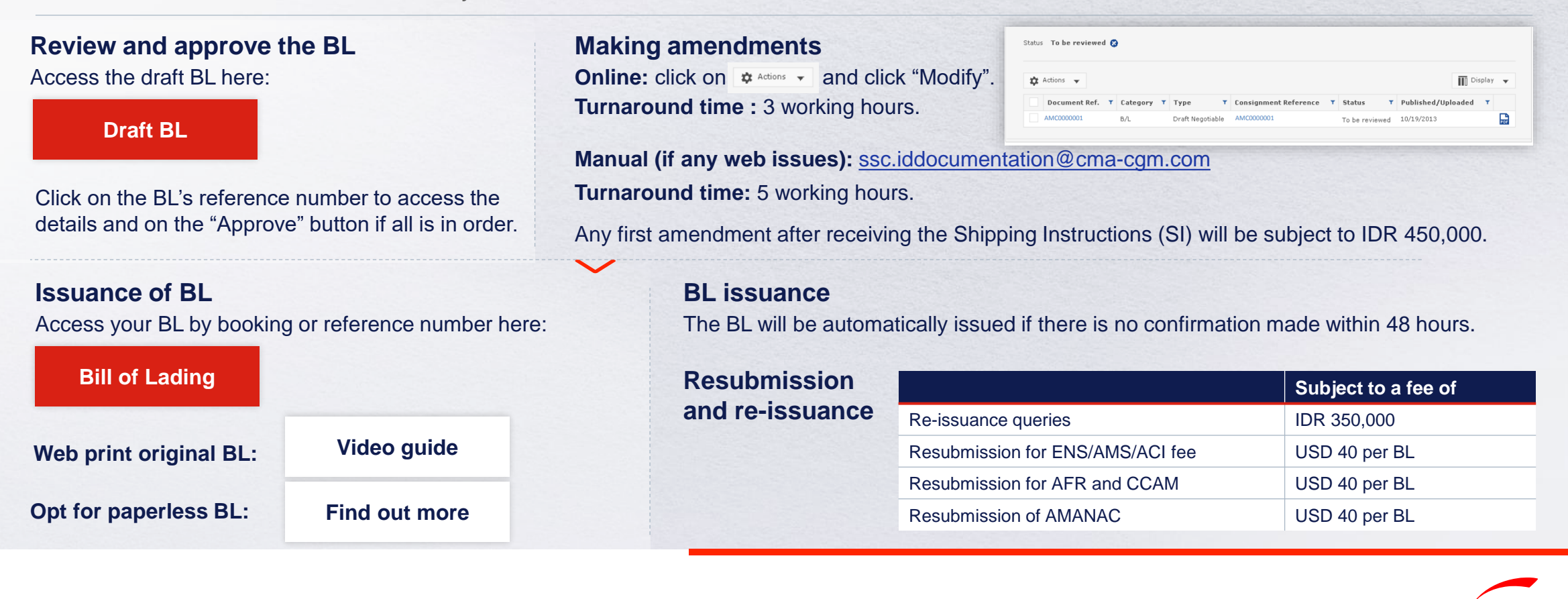

23

## <span id="page-23-0"></span>**Make payment**

*Find your invoice and get more information on our payment guidelines.*

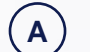

### **Export invoice**

*Sent 1 day before ETD POL ID* Invoice request: [dja.invoice@cma-cgm.com](mailto:ssc.sgexportdocs@cma-cgm.com) Invoice dispute: [dja.invoicedisputes@cma-cgm.com](mailto:sij.sgdisputes@cma-cgm.com)

## **B**

**C**

## **Local cross payment**

*Freight collect POP ID: 3 days after ETD POL* Invoice request: [dja.invoice@cma-cgm.com](mailto:sij.crosspayments@cma-cgm.com) Invoice dispute: [dja.invoicedisputes@cma-cgm.com](mailto:sij.sgdispute@cma-cgm.com)

## **Import invoice & Notice of Arrival (NOA)**

*Short-haul: Sent 1 working days before ETA ID Long-haul: Sent 4 working days before ETA ID* Invoice dispute: [dja.invoicedisputes@cma-cgm.com](mailto:ssc.sgimport@cma-cgm.com) NOA request: [dja.importcs@cma-cgm.com](mailto:sij.crosspayments@cma-cgm.com)

## [Access invoice online via Document Dashboard](https://auth.cma-cgm.com/as/authorization.oauth2?client_id=webapp-must&redirect_uri=https%3A%2F%2Fwww.cma-cgm.com%2Fsignin-oidc&response_type=code&scope=email%20openid%20profile%20Ecom%3Awebapp-must-apl-anl-cnc%20ans%3Afe%3Aread%20ans%3Afe%3Awrite&code_challenge=PqFSSL2WFV2AfWEDWDzfs9d_moGsO7jQFY5vGwdm7oM&code_challenge_method=S256&state=OpenIdConnect.AuthenticationProperties%3DkjkZO3KDH_yY_xO0ffaKFhugQiNuuKjqjzc39yOhFA_JJs1C15CbITCwbvV9i7lXX2-OksaMb0QZSo43D09Nuy5RARgIDMtogAlfgHXPsbHjSMLa45I0ydPIb2qlcKigolteD-V0b7p_iBnZJW_rGnu6rjED_Me15EPYngq83ah3wNoxo0FLn_vr9pmHbcpR9ZMW5n7hFTCBlBtZ-nHNVvxmWU4HMVil6B6fExIWCFJeJxy6OxjfsMN-7ijggLvRMTfM45RvRb17EYxFsYJQpB6TESh_57xKhBiRZcsoaGApf5cgYSKb5_a_ZNGbpLiw%26Language%3Den-US%26actas%3Dfalse&response_mode=form_post&x-client-SKU=ID_NET461&x-client-ver=6.15.0.0) **Make an Make an** online payment with ePayment

### **[Step by step guide](https://mycustomerservice.cma-cgm.com/s/selfcare/article/How-to-pay-my-Invoice?language=en_US)**

### **Get instant payment confirmation settlement with ePayment.**

**Turnaround time:** After payment validated, your Bill of Lading (BL) will be released within 2 working hours.

### **Want to make payment but have not received an invoice?**

Provide us with your BL number at [dja.invoice@ma-cgm.com.](mailto:ssc.sgexportdocs@cma-cgm.com)

**Turnaround time:** The invoice will be sent within the day.

### **Made payment but BL still not released?**

Check if the payment is made by a corporate account, as personal accounts will not be accepted.

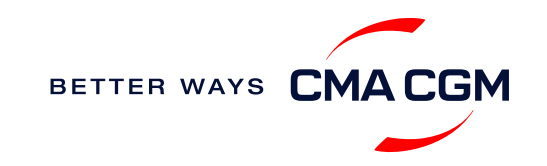

## **Make payment (offline)**

**Things to note**

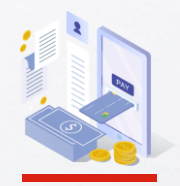

**Payment preparation** Refer to bank beneficiary name and account details on the invoice for correct payment preparation.

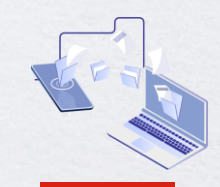

**Telegraphic transfer** Please attach the remittance slip & payment detail and submit your ticket in the MyCS platform for document released.

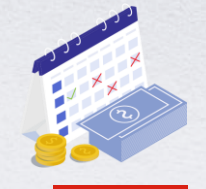

**Cash payment** Please make payment within 7 days after vessel departure/ arrival to avoid late payment fee.

**Turnaround time:** After payment, your BL will be released in 2 working hours.

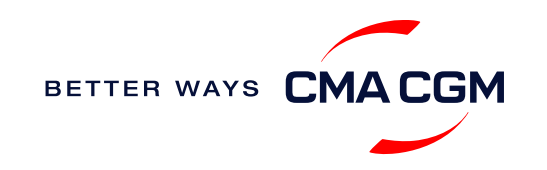

## <span id="page-25-0"></span>**Access your documents**

*Access your shipment documents online.*

## **Documents Dashboard**

- Through our platform, access your document repository and edit your shipping easily, on-the-go
- Access import and export documents
- View and correct your draft Bill of Lading (BL) or Sea Waybill, print the original documents or benefit from a fully digital BL

## **Get more BL papers**

Drop us an email at [dja.idcounter@cma-cgm.com,](mailto:dja.idcounter@cma-cgm.com) and we will revert with another Acknowledgement of Receipt (AOR).

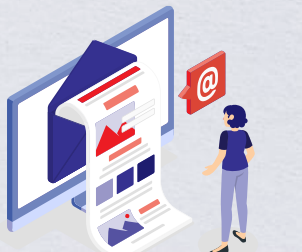

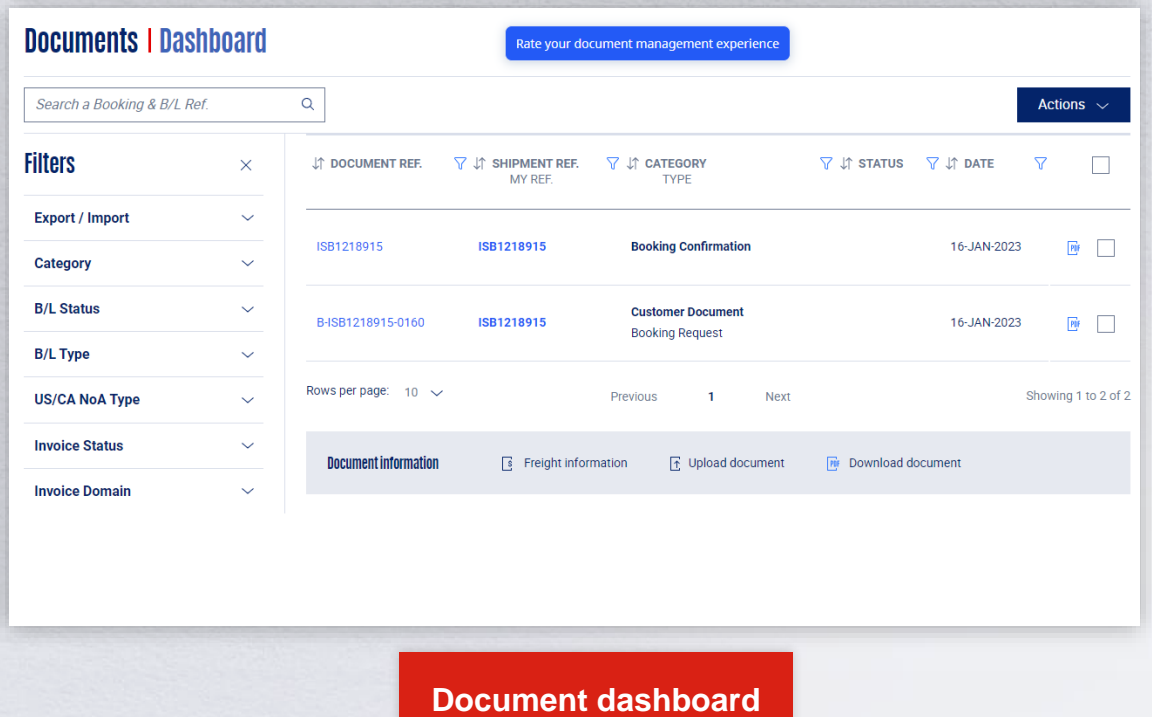

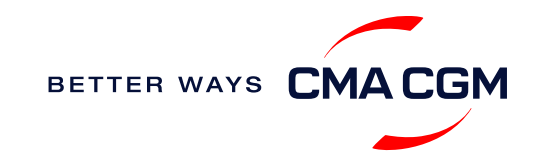

## **Access your documents**

*Access your shipment documents online.*

## **Documents not reflected on Document Dashboard?**

- Notice of Arrival (NOA) will only be reflected on consignee's account
- Invoices will only be reflected on payer's account
- Documents will only be ready 1 calendar days prior to vessel's arrival date for short haul and 4 calendar days for long haul

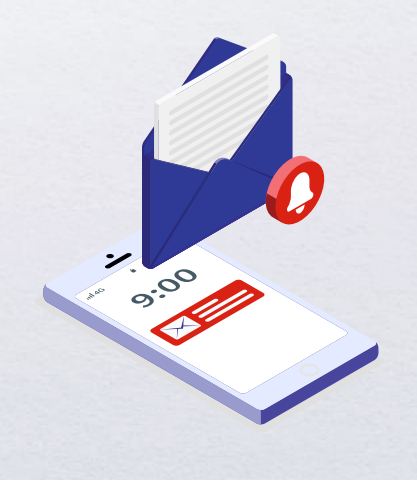

## **BL not reflected on Document Dashboard?**

- For negotiable BL:
	- 1. Surrender your Original Bill of Lading (OBL) by dropping an email to [dja.idcounter@cma-cgm.com](mailto:dja.idcounter@cma-cgm.com) with the reason for surrendering and ensuring that the back of the OBL is endorsed
	- 2. Check if the Telex Message or OBL was received
	- 3. Provide us with your BL number at dja.idcounter@cma-cgm.com so that we can check why the BL is held back
- For Sea Waybill :
	- 1. Provide us with your BL number at dja.idcounter@cma-cgm.com so that we can check why the BL is held back

**Turnaround time:** You can expect a response within 2 working hours.

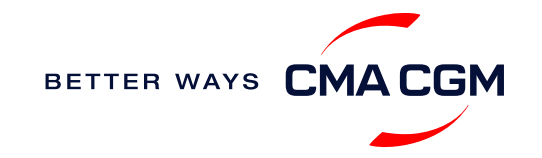

## <span id="page-27-0"></span>**Track your shipments**

### **Shipment tracking**

Find shipment location, complete with timestamp, vessel and voyage information:

### **[Track my shipment](https://www.cma-cgm.com/ebusiness/tracking)**

### **Set up custom notifications**

Receive the latest status alerts for your different needs, whether you want to be alerted when documents, e.g., Bill of Lading (BL), are available or want to flag out specific container statuses, e.g., container not gated in.

**[Video guide](https://youtu.be/F2TSEiBvcpk)**

## **Shipped On Board (SOB) date**

SOB dates are available after vessel sail off. You can also refer to the estimated dates via [voyage finder.](https://www.cma-cgm.com/ebusiness/schedules/voyage)

## **Yet to receive the Notice of Arrival (NOA) but want to find out when your vessel will arrive?**

Please provide us with your BL number via [dja.importcs@cma-cgm.com](mailto:sij.importsd@cma-cgm.com) so that we can check on LARA and Portnet.

**Turnaround time:** You can expect a response in 2 working hours.

If there are any delays, the revised NOA will be shared to you 3 working days before the new ETA.

## **If tracking website shows up empty, it could mean that:**

The information has yet to be transmitted into the system. Information is usually transmitted 8 working hours after the vessel sails.

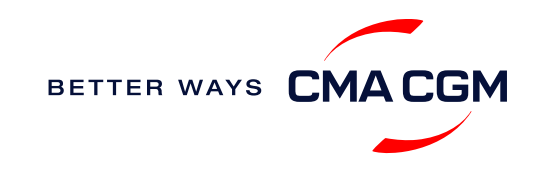

## <span id="page-28-0"></span>**Post-booking: Container return**

### **Returning of empty containers for importers**

Please refer to depot detail informed on inbound delivery order ( DO). List of depots in Jakarta is as per below. Branches depots can be found in CMA Web

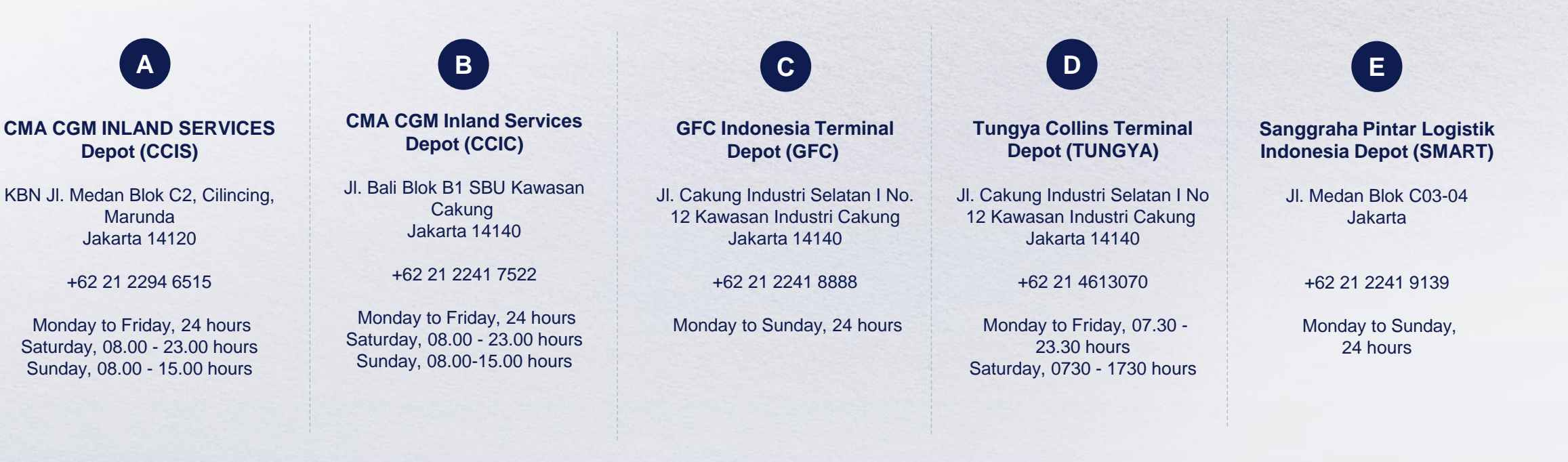

**Where is the returning depot for my empty container?** *\*Also applicable to APL, ANL and CNC*

Please refer to depot detail informed on inbound delivery order ( DO ).

BETTER WAYS CMA

<span id="page-29-0"></span>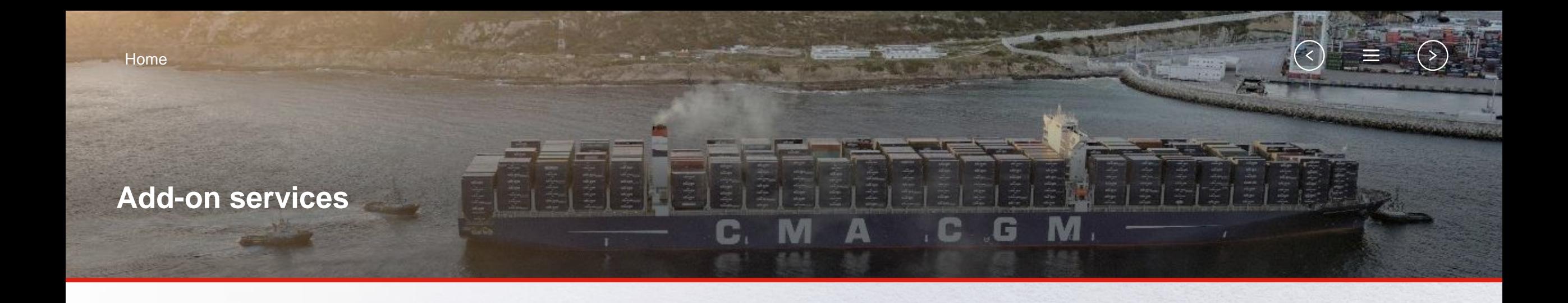

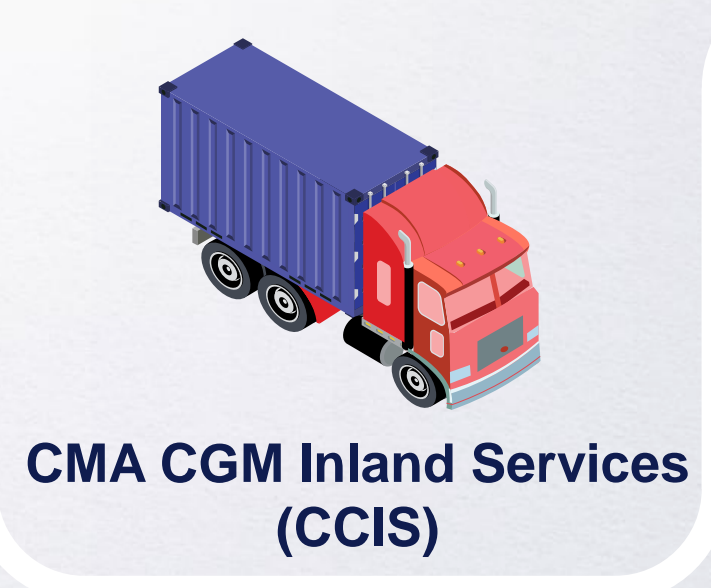

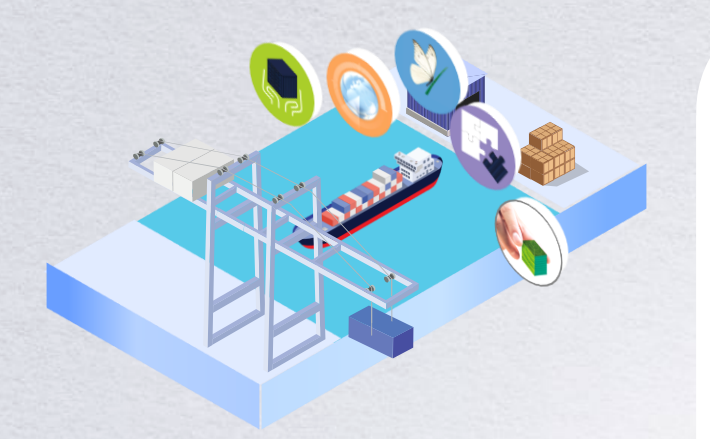

## **[CMA CGM+ Services](#page-31-0)**

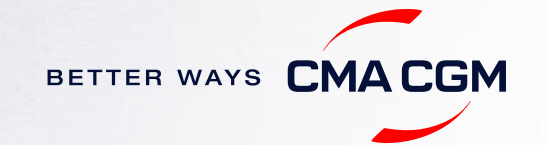

## <span id="page-30-0"></span>**CMA CGM Inland Services (CCIS)**

## **Facilities**

Our facilities cover more than 40 000 sqm across Java Island in Indonesia. We also have 5 depots across Indonesia.

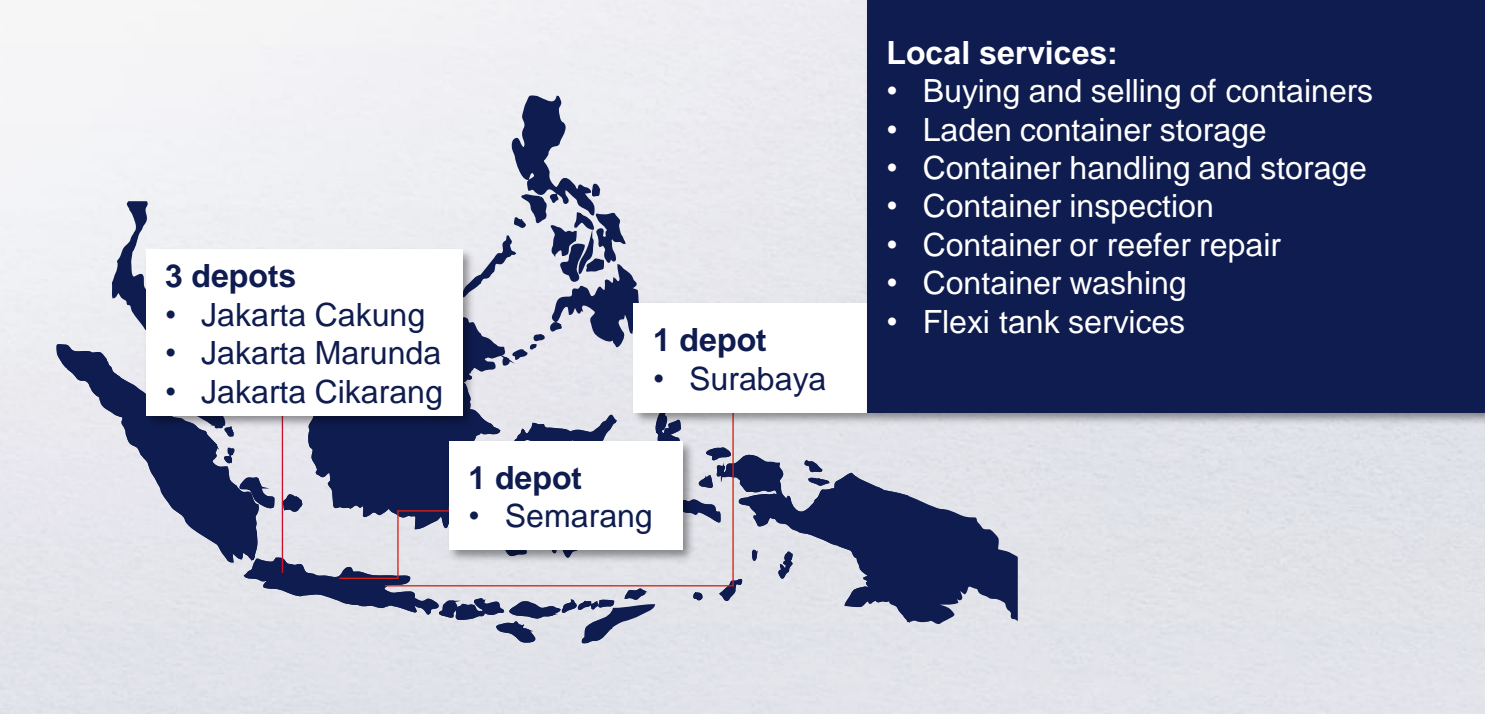

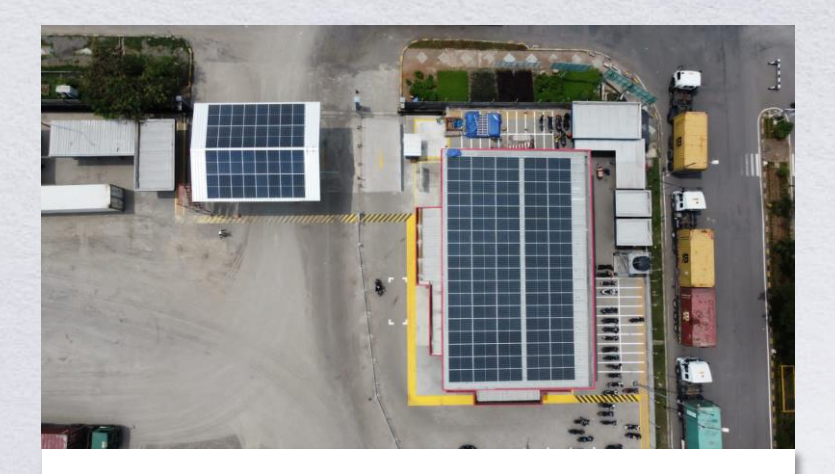

### **Future-forward and sustainable**

Jakarta Cakung: First depot in the industry in Indonesia to have solar panels

- 148 units of solar panels
- Saving over 77,000 kg of CO2 emissions per year

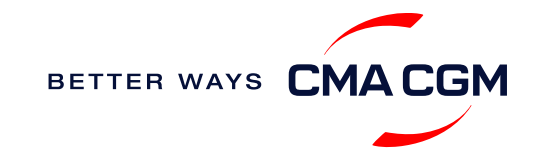

## <span id="page-31-0"></span>**CMA CGM+ services**

*Find out more about our value-added services offer and complete your shipping experience.*

Easily add complementary value-added services from the CMA CGM+ range to your **SpotOn [instant quote](https://www.cma-cgm.com/ebusiness/pricing/instant-Quoting)**.

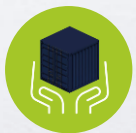

**[Cargo care](https://www.cma-cgm.com/shipping/cmacgm-plus-services/cargo-care)** Safeguard, protect and secure your container shipments.

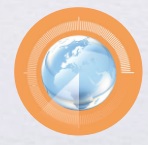

**[Supply chain agility](https://www.cma-cgm.com/shipping/cmacgm-plus-services/supply-chain-agility)** Optimize every stage of your supply chain.

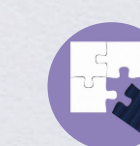

**[Environmental services](https://www.cma-cgm.com/shipping/cmacgm-plus-services/environmental-services)** Take control of the carbon footprint of your shipments.

**[Business support](https://www.cma-cgm.com/shipping/cmacgm-plus-services/business-support)** Get business support services from an established commercial partner.

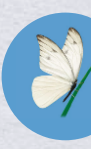

**[Serenity](https://www.cma-cgm.com/shipping/cmacgm-plus-services/serenity)** Get the right coverage to fit your cargo shipment needs.

**Our top selling products in Indonesia include:**

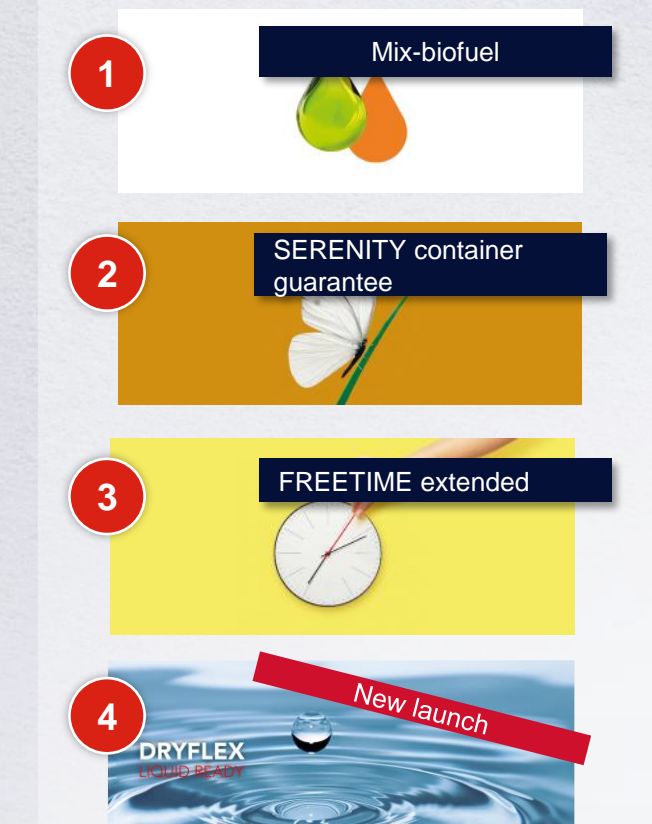

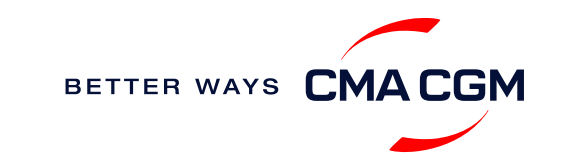

<span id="page-32-0"></span>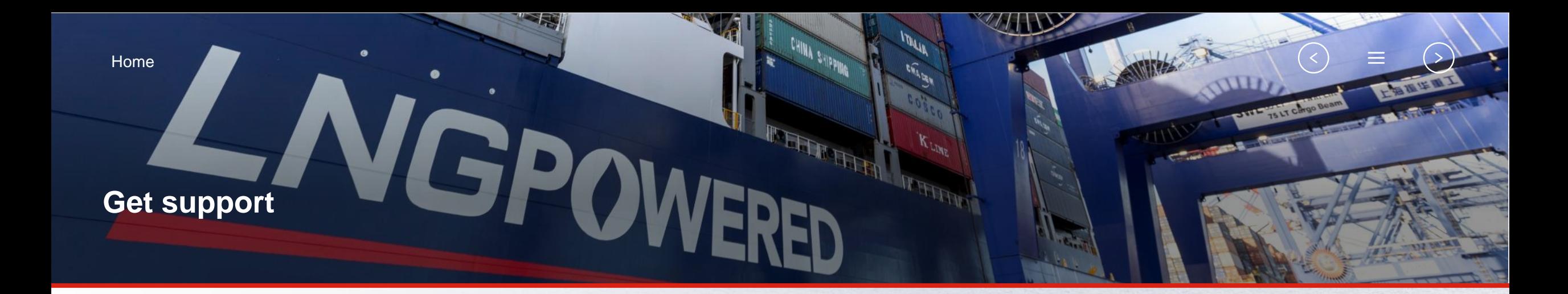

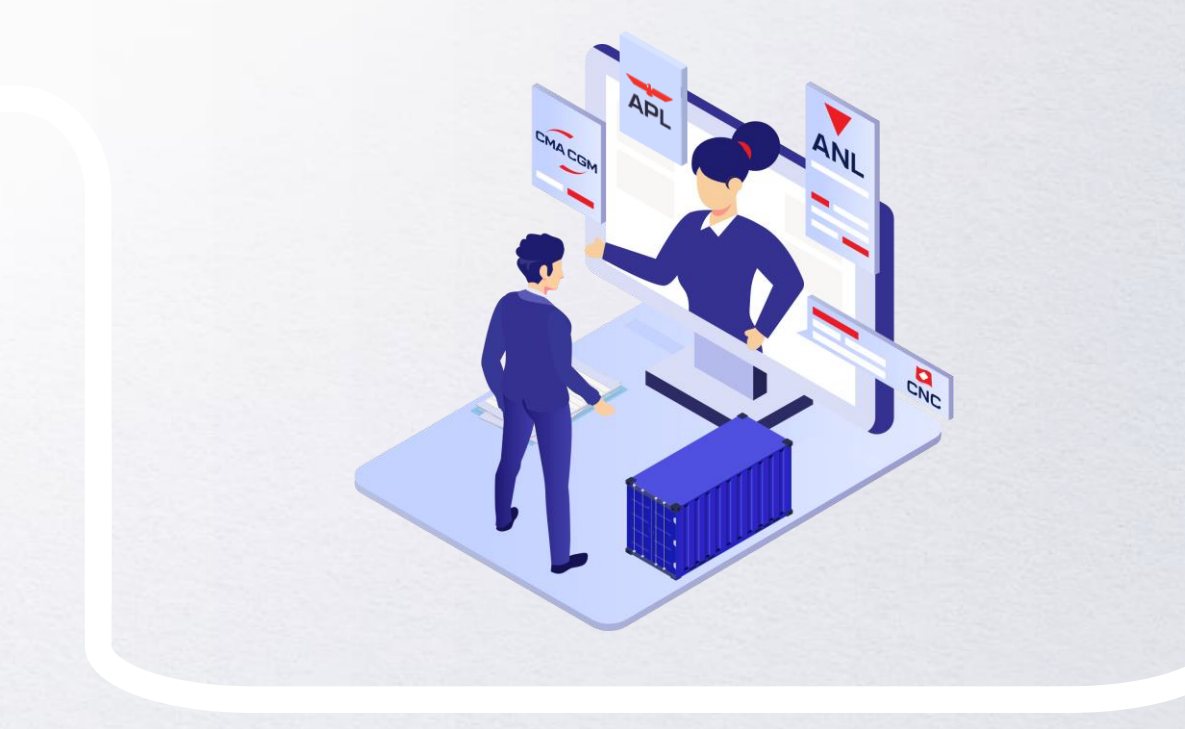

## **[Contact us](#page-33-0)**

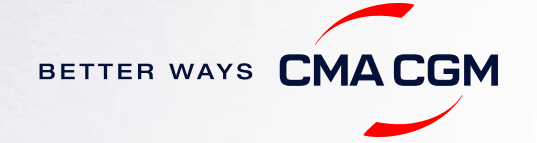

## <span id="page-33-0"></span>**Contact us**

### **Need to reach out to our various departments? Need to speak to a Customer Service agent?**

**[Contacts](https://www.cma-cgm.com/local/indonesia/offices-contacts)**

## **Did not receive a response within the indicated turnaround time?**

You can escalate your request with

**[Indonesia communication matrix](https://image.customer.cmacgm-group.com/lib/fe36117175640479761078/m/1/f3ecb78b-593f-4581-a6c0-480ca5306602.pdf)**

Access our one-stop solution for all customer queries:

### **[My Customer Service](https://mycustomerservice.cma-cgm.com/s/?language=en_US)**

- Interact directly with our Customer Service agents and receive update notifications
- Easily gain an overview on your requests and their respective statuses
- Find answers to a wide range of questions in our Selfcare section

### **Not sure how it works? Find out more**

**[Demo video](https://doc.shared-service.cma-cgm.net/CMACGM_MyCustomerServiceOnline_Booking_demo_06.2021.mp4?utm_campaign=E-Commerce_2021.10_MyCSO_ENG&utm_medium=email&utm_source=Eloqua)**

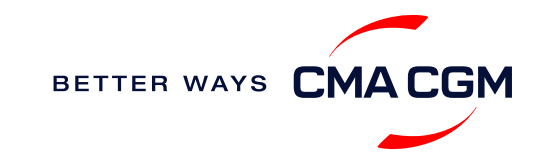

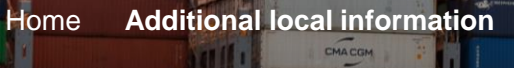

8 T

CMACGM

<span id="page-34-0"></span>A CGM

**GREEN** 

## **Additional local information**

CMACGM

CMACGM

## GAS VITALITY

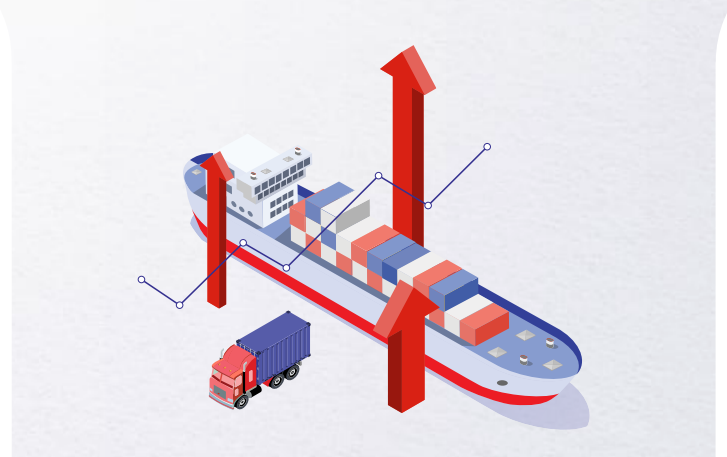

**[Import, export and Demurrage and](#page-35-0)** 

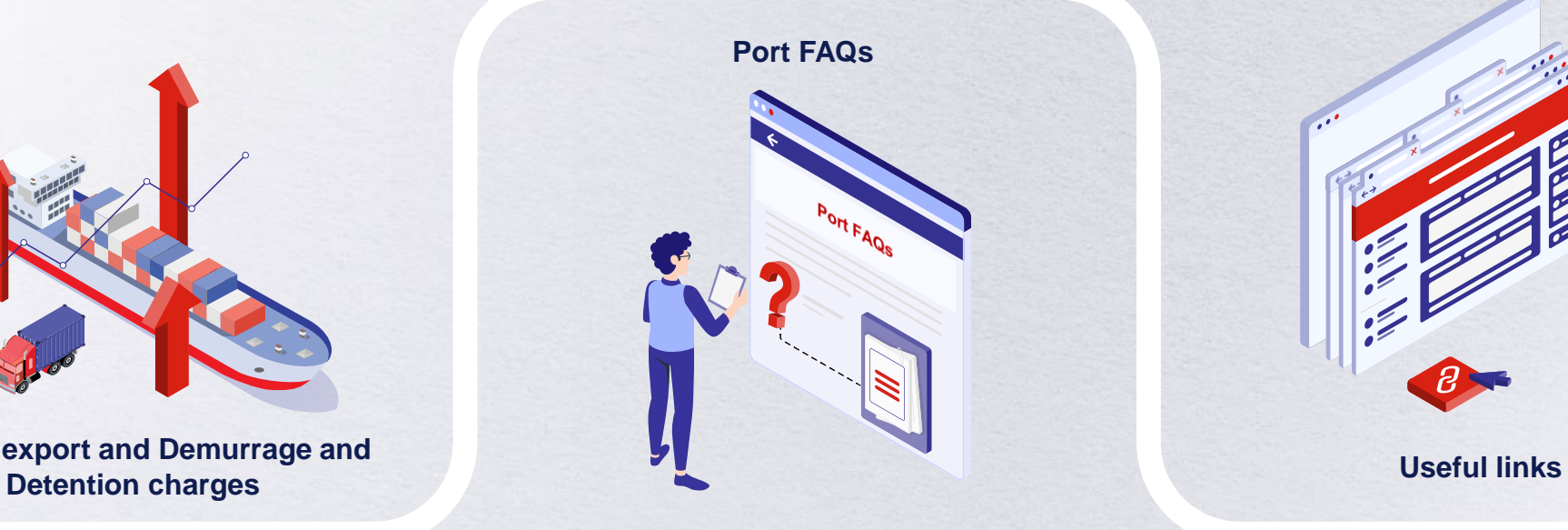

CMACGM

CMACGM

APL

ù cem

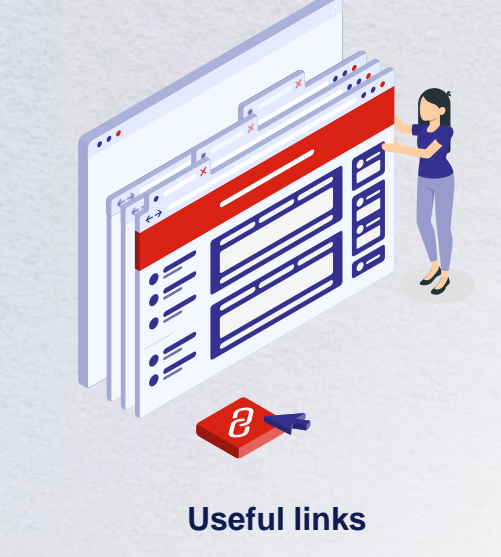

CMACOM

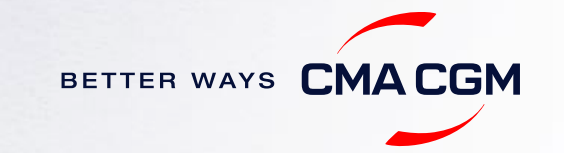

## <span id="page-35-0"></span>**Import, export and Demurrage and Detention charges**

### **Import and export charges**

Refer online at

<https://www.cma-cgm.com/local/indonesia/tariffs-local-charges>

## **Demurrage and Detention (D&D) charges and free days** Get more information [here](https://www.cma-cgm.com/static/DemDet/Attachments/DD_Tarifs_ID_2021-08-19_CMA.pdf) or use our D&D calculators:

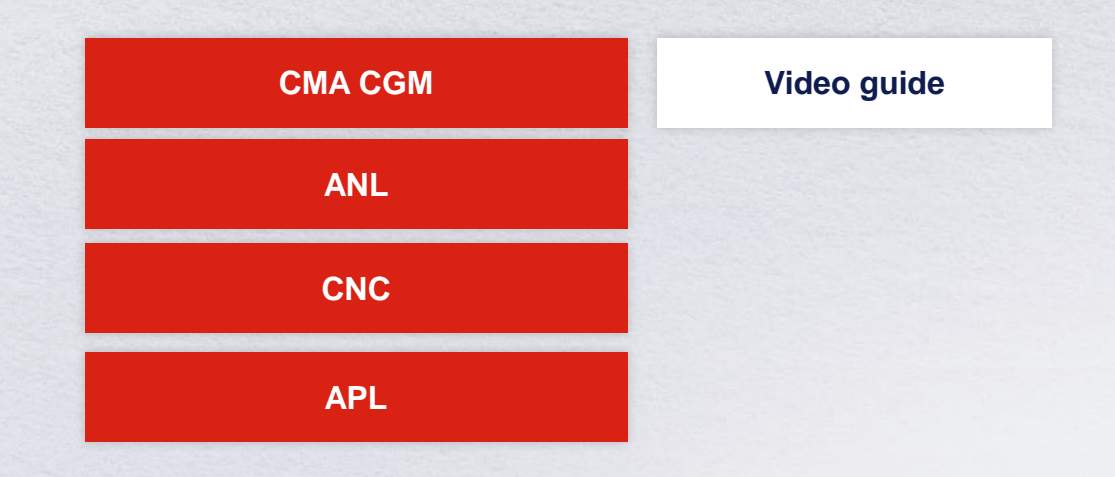

[Need more free time?](https://www.cma-cgm.com/services/freetime-extended) Choose the bundle that best suits your needs and extend your standard free time conditions up to 28 days.

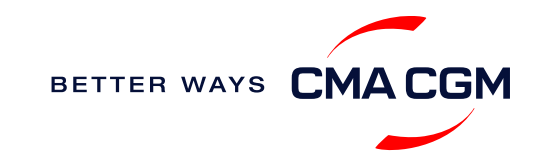

## <span id="page-36-0"></span>**Port FAQs**

**Request for information concerning Stack opening & closing time**

Open stack & Closing time information available on <https://stackingperiod-id.cma-cgm.com/>

**Why does the voyage on Portnet and in the Booking Confirmation (BC) not match?**

The voyage number must follow as per the information on Portnet. In the event of discrepancy, kindly send a mail to [dja.cargoreadiness@cma-cgm.com](mailto:dja.cargoreadiness@cma-cgm.com) and we will republish your BC with the actual Portnet voyage.

### **Why was the vessel delay communicated on Portnet without any notice or revision to the booking confirmation?**

Please check our website for updates on delays and bookings. If there is no delay notice, kindly email us at [dja.cargoreadiness@cma-cgm.com.](mailto:dja.cargoreadiness@cma-cgm.com)

### **Why is my booking not reflected in Portnet to process gate-in?**

The vessel's berth may not have been declared yet or there was an error when EDI data submitted to Portnet system. In normal circumstance, the booking will be reflected in Portnet 7 days before the vessel ETA. kindly send a mail to [dja.cargoreadiness@cma-cgm.com](mailto:dja.cargoreadiness@cma-cgm.com) for further assistance.

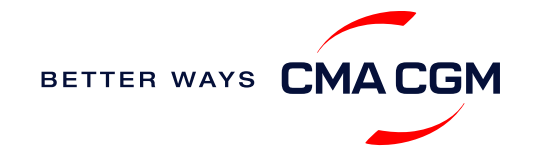

 $\prec$ 

## <span id="page-37-0"></span>**Useful links**

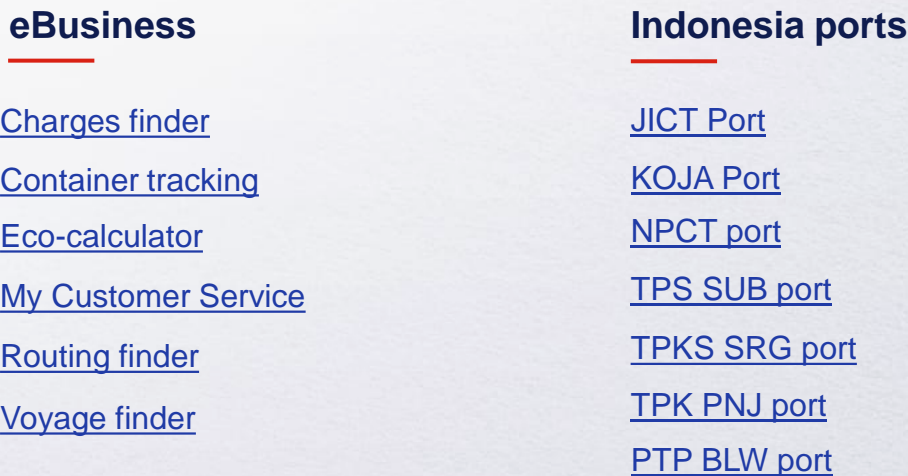

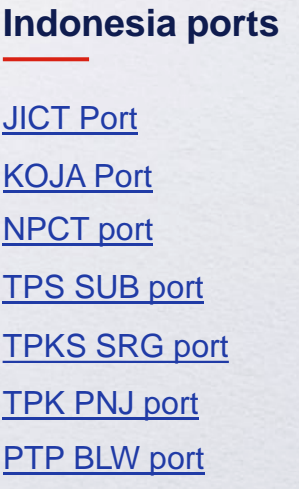

## **Safety of Life at Sea (SOLAS) /Verified Gross Mass (VGM)**

SOLAS – [VGM management at CMA CGM](https://www.cma-cgm.com/products-services/verified-gross-mass)

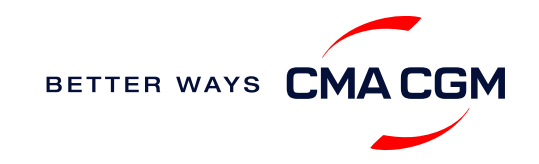

# THANK YOU

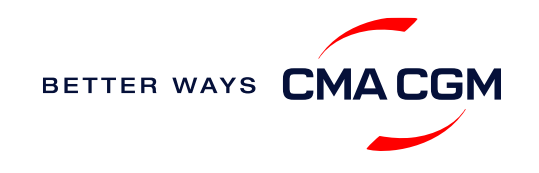